# 操作手册 **Cerabar PMP23 IO-Link**

过程压力测量 压力变送器,用于表压和绝压监测,确保安全测量

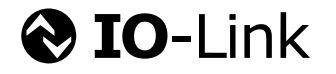

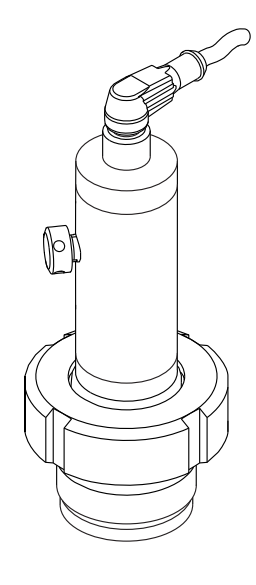

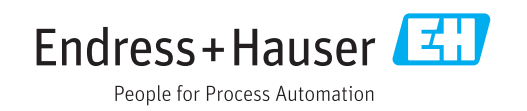

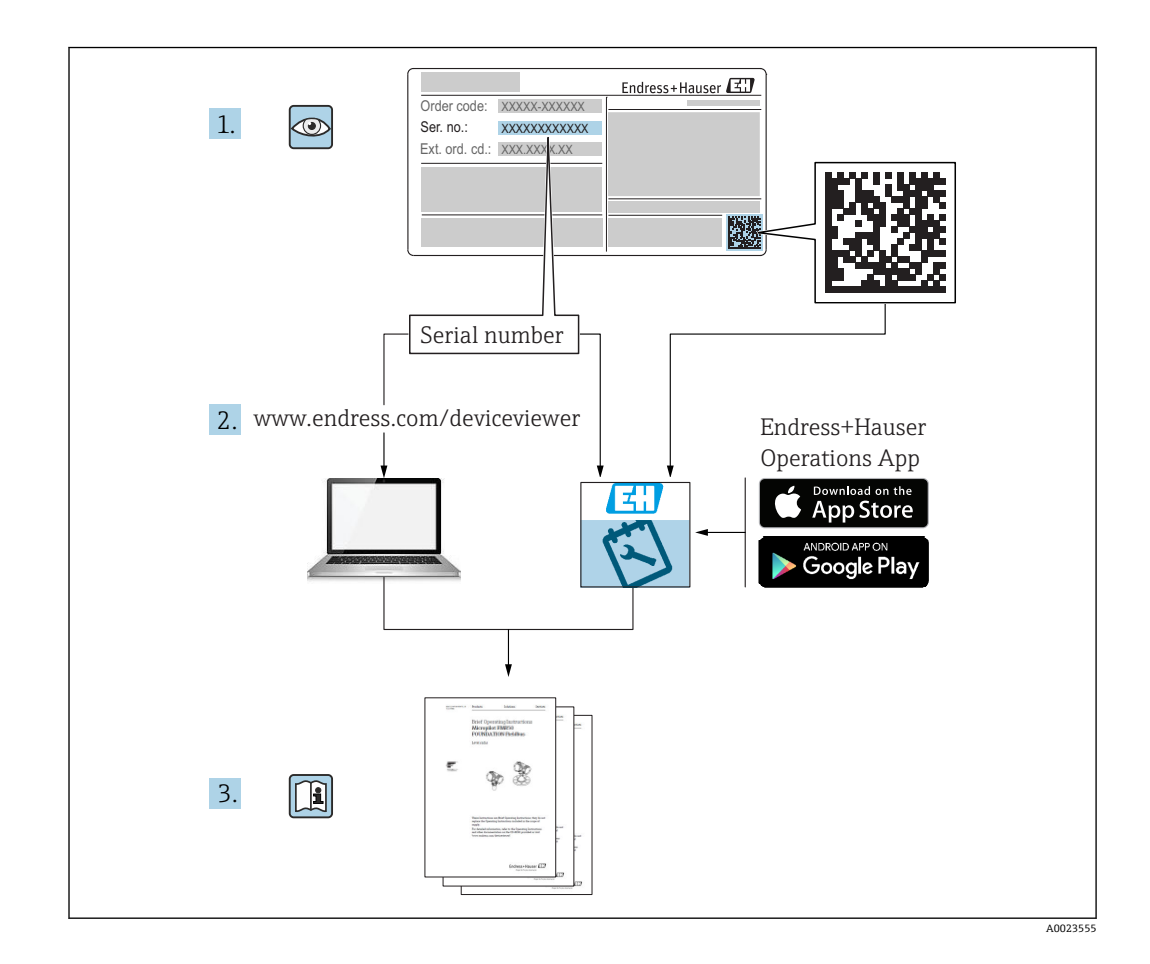

- 请妥善保存文档,便于操作或使用仪表时查看。
- 为了避免出现人员或装置危险,必须仔细阅读"基本安全指南"章节,以及针对特定操 作步骤的文档中的所有其他安全指南。
- 制造商保留修改技术参数的权利,将不预先通知。Endress+Hauser 当地销售中心将为 您提供最新文档信息和更新后的文档资料。

# 目录

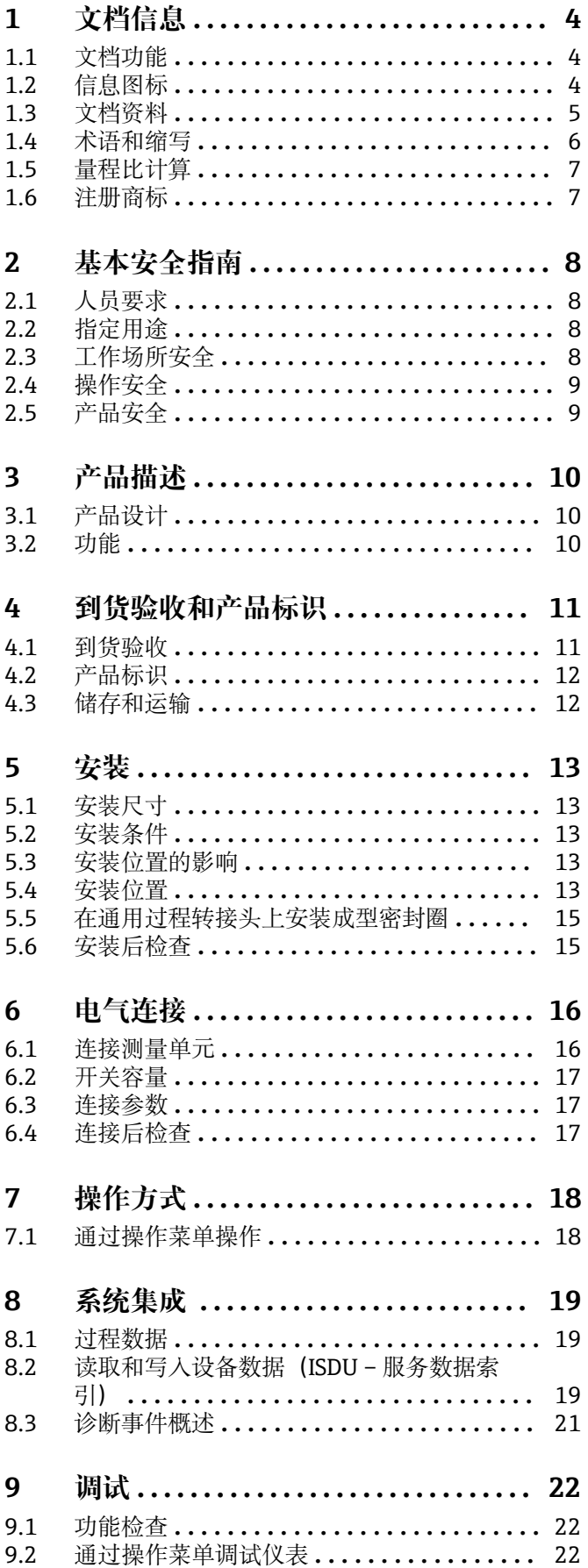

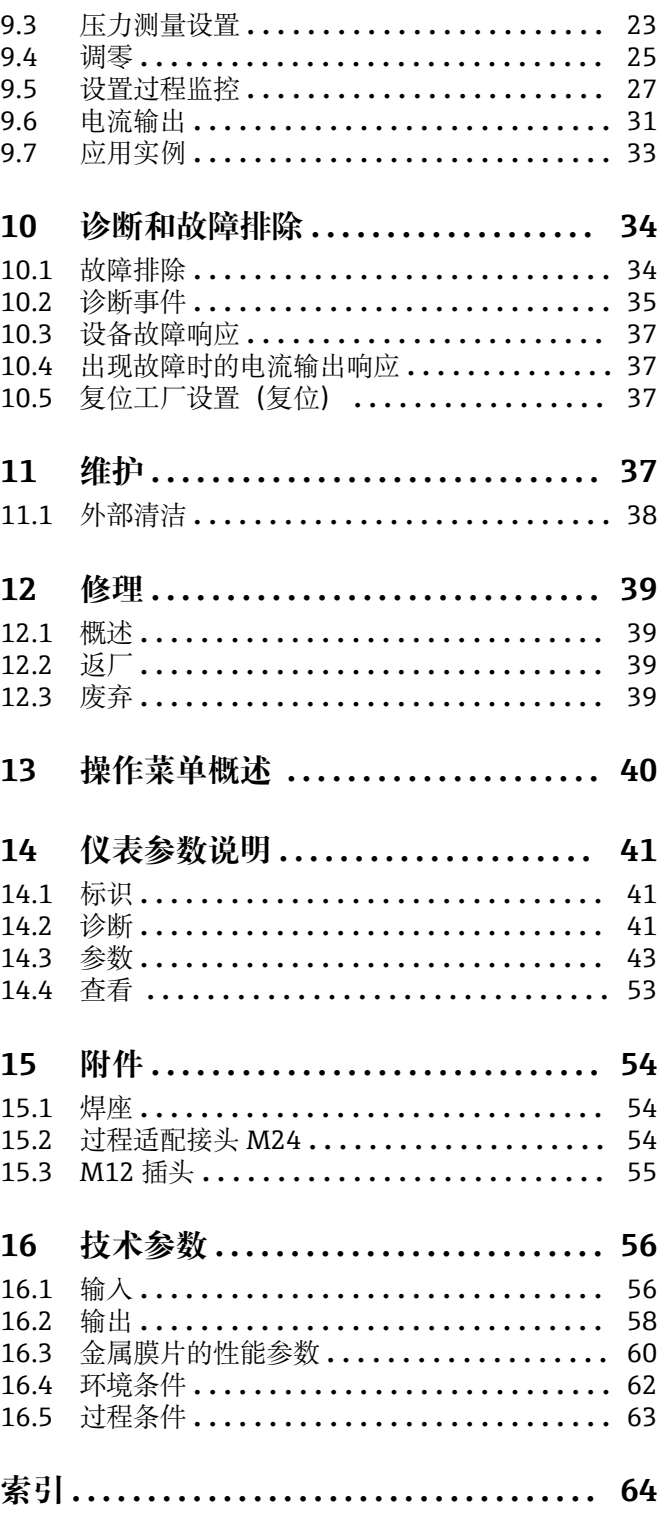

 $\overline{3}$ 

# <span id="page-3-0"></span>**1 文档信息**

### **1.1 文档功能**

文档包含设备生命周期内各个阶段所需的所有信息:从产品标识、到货验收和储存,至 安装、电气连接、操作和调试,以及故障排除、维护和废弃。

### **1.2 信息图标**

### **1.2.1 安全图标**

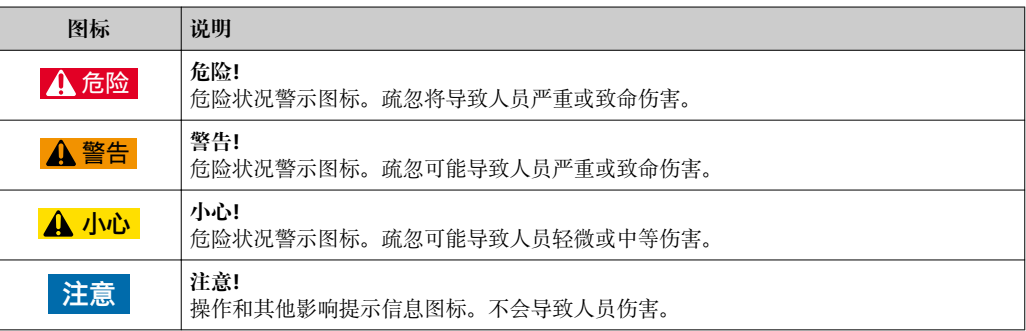

### **1.2.2 电气图标**

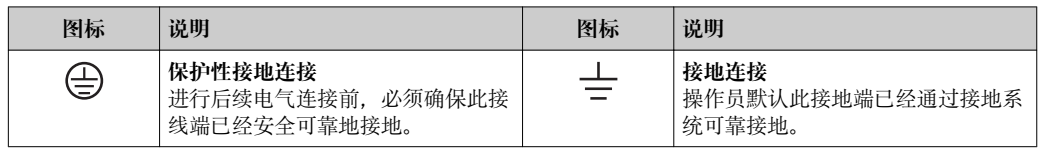

### **1.2.3 工具图标**

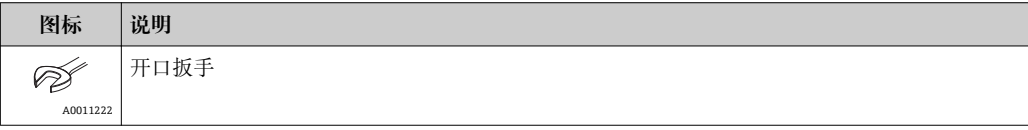

### **1.2.4 特定信息图标**

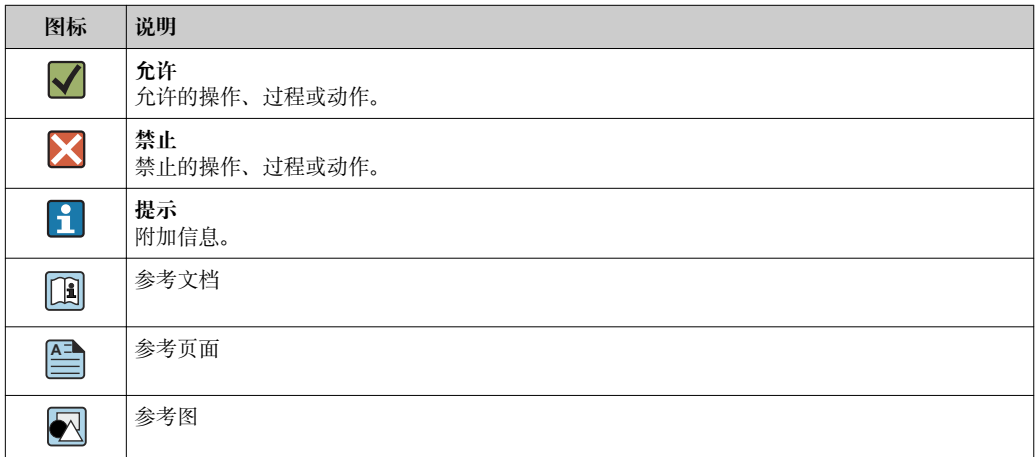

<span id="page-4-0"></span>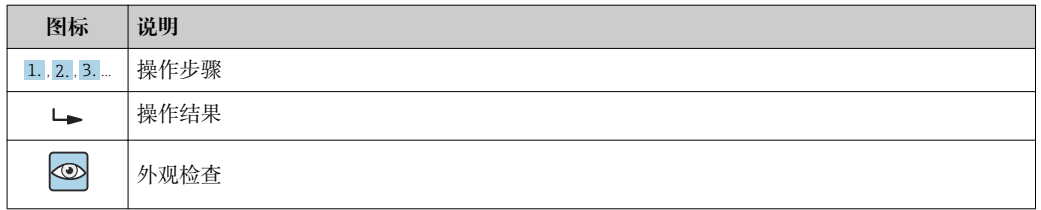

### **1.2.5 图中的图标**

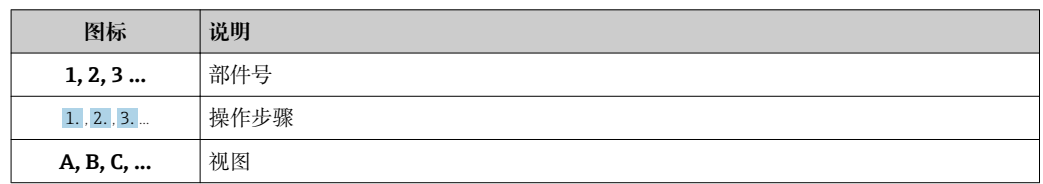

### **1.3 文档资料**

文档资料的获取方式如下:

登录 Endress+Hauser 公司网站的下载区: www.endress.com →资料下载

### **1.3.1 《技术资料》(TI):仪表设计指南**

### TI01203P

文档包含设备的所有技术参数、附件和可以随仪表一起订购的其他产品的简要说明。

# <span id="page-5-0"></span>**1.4 术语和缩写**

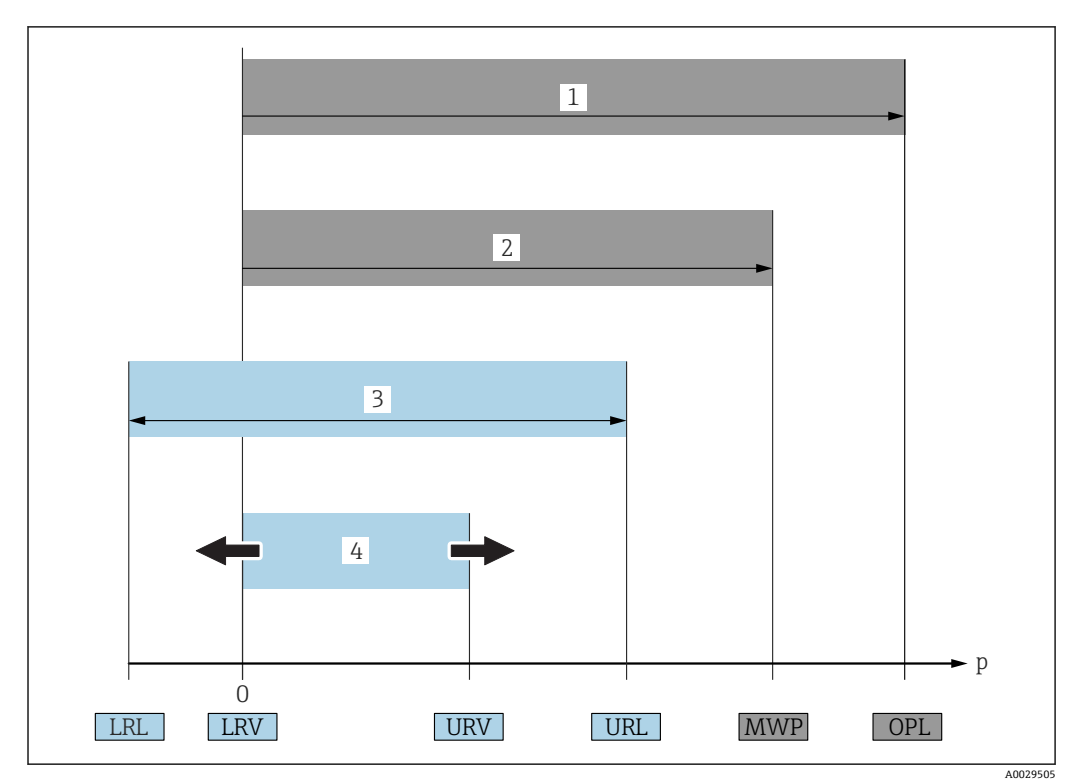

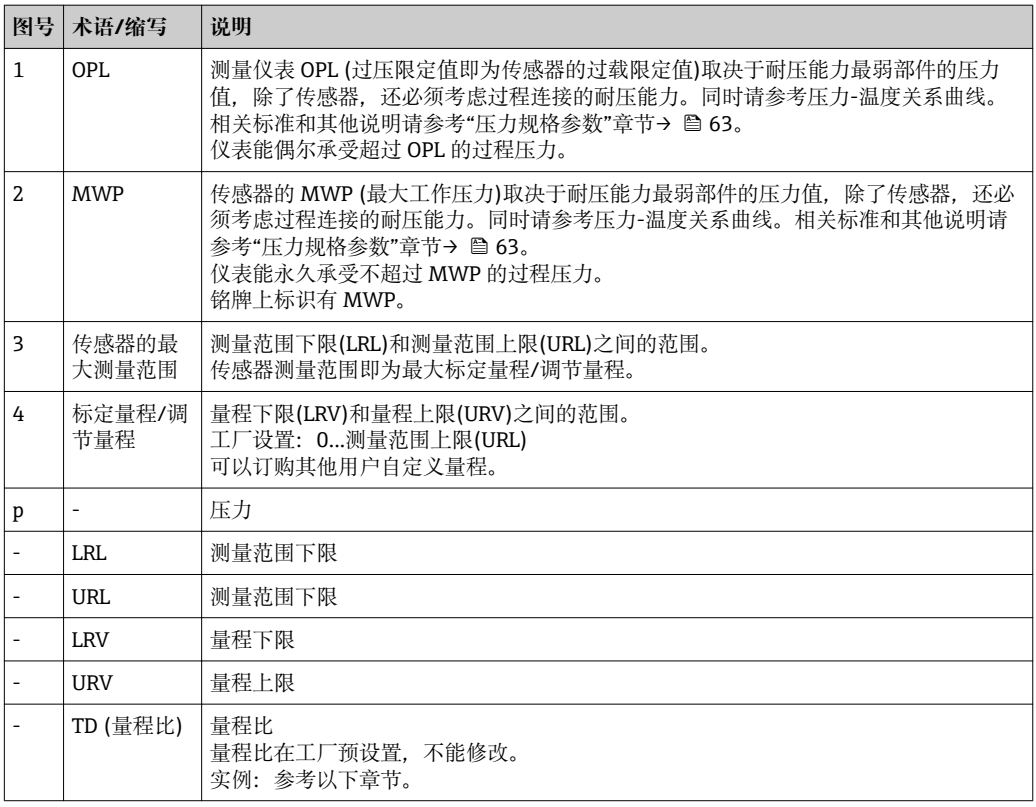

### **1.5 量程比计算**

<span id="page-6-0"></span>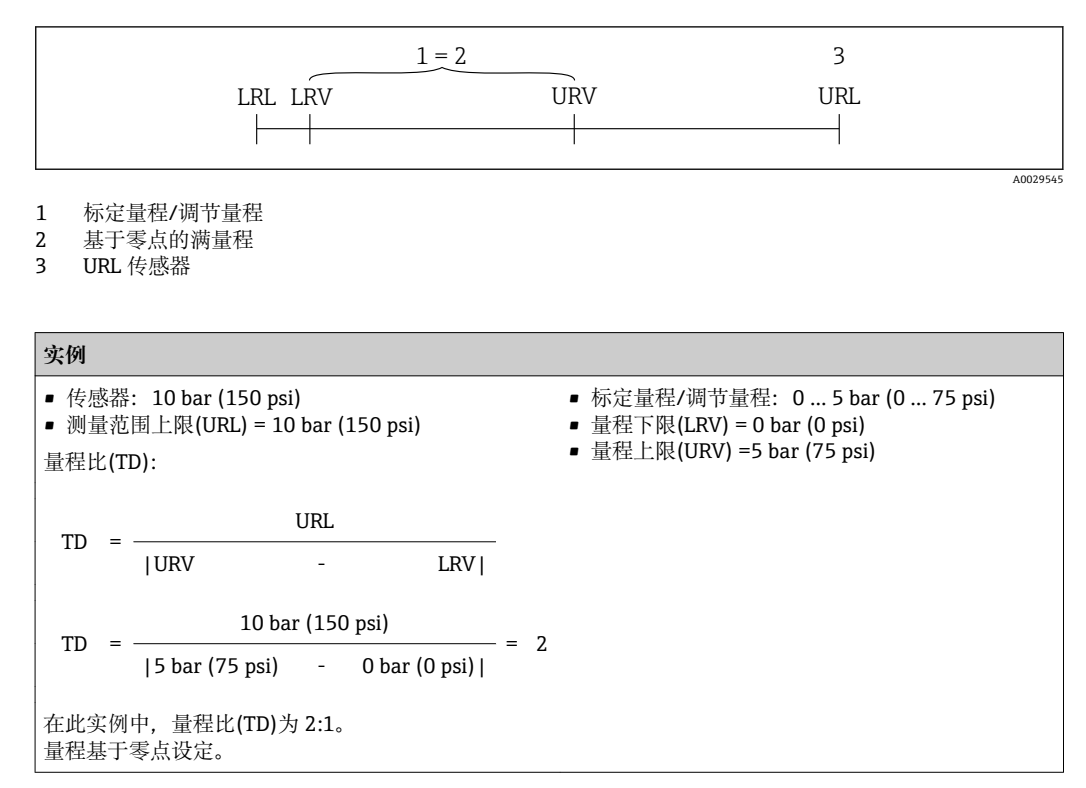

### **1.6 注册商标**

### **@ IO-Link**

IO-Link 公司的注册商标。

# <span id="page-7-0"></span>**2 基本安全指南**

### **2.1 人员要求**

安装、调试、诊断和维护人员必须符合下列要求:

- ‣ 经培训的合格专业人员必须具有执行特定功能和任务的资质
- ‣ 经工厂厂方/操作员授权
- ‣ 熟悉联盟/国家法规
- ‣ 开始操作前,专业人员必须事先阅读并理解《操作手册》、补充文档和证书(取决于 实际应用)中的各项规定
- ‣ 遵守操作指南和基本条件要求

操作人员必须符合下列要求:

- ‣ 接受工厂厂方/操作员针对任务要求的指导和授权
- ‣ 遵守《操作手册》中的操作指南

### **2.2 指定用途**

#### **2.2.1 应用和介质**

Cerabar 用于气体、蒸汽和液体的绝压和表压测量。测量仪表的过程接液部件材质必须 能够耐受介质腐蚀。

测量仪表可以进行下列测量(过程变量):

- 符合"技术参数"章节中的限定值要求
- 遵守本文档中列举的各项要求

#### **过程变量测量值**

表压或绝压

#### **过程变量计算值**

压力

#### **2.2.2 错误使用**

由于不恰当使用或用于非指定用途而导致的设备损坏,制造商不承担任何责任。

核实临界工况:

▶ 测量特殊流体和清洗液时, Endress+Hauser 十分乐意帮助您核实接液部件材质的耐 腐蚀性,但对此不做任何担保和承担任何责任。

#### **2.2.3 其他风险**

在使用过程中,外壳温度可能会接近过程温度。

存在接触热表面导致人员烧伤的危险!

▶ 进行高温流体测量时, 确保已采取防护措施, 避免发生接触性烧伤。

### **2.3 工作场所安全**

操作设备时:

- ▶ 遵守联邦/国家法规要求, 使用所需人员防护设备。
- ‣ 进行仪表接线前,禁止切断电源。

### <span id="page-8-0"></span>**2.4 操作安全**

存在人员受伤的风险!

- ‣ 仅在正确技术条件和故障安全条件下操作设备。
- ‣ 操作员有责任确保在无干扰条件下操作设备。

#### **改装设备**

禁止进行未经授权的设备改动,可能导致不可预见的危险。

▶ 如需改动, 请咨询 Endress+Hauser 当地销售中心。

#### **危险区域**

在危险区中使用设备时,应采取措施避免人员或设备受到伤害(例如压力设备安全):

‣ 参照铭牌检查并确认所订购的设备是否允许在危险区中使用。

### **2.5 产品安全**

测量仪表基于工程实践经验设计,符合最先进、最严格的安全要求。通过出厂测试,可 以安全使用。

测量仪表满足常规安全标准和法律要求, 并符合设备 EU 一致性声明中列举的 EU 准则 的要求。Endress+Hauser 确保粘贴有 CE 标志的仪表均成功通过 CE 认证。

**3 产品描述**

### **3.1 产品设计**

<span id="page-9-0"></span>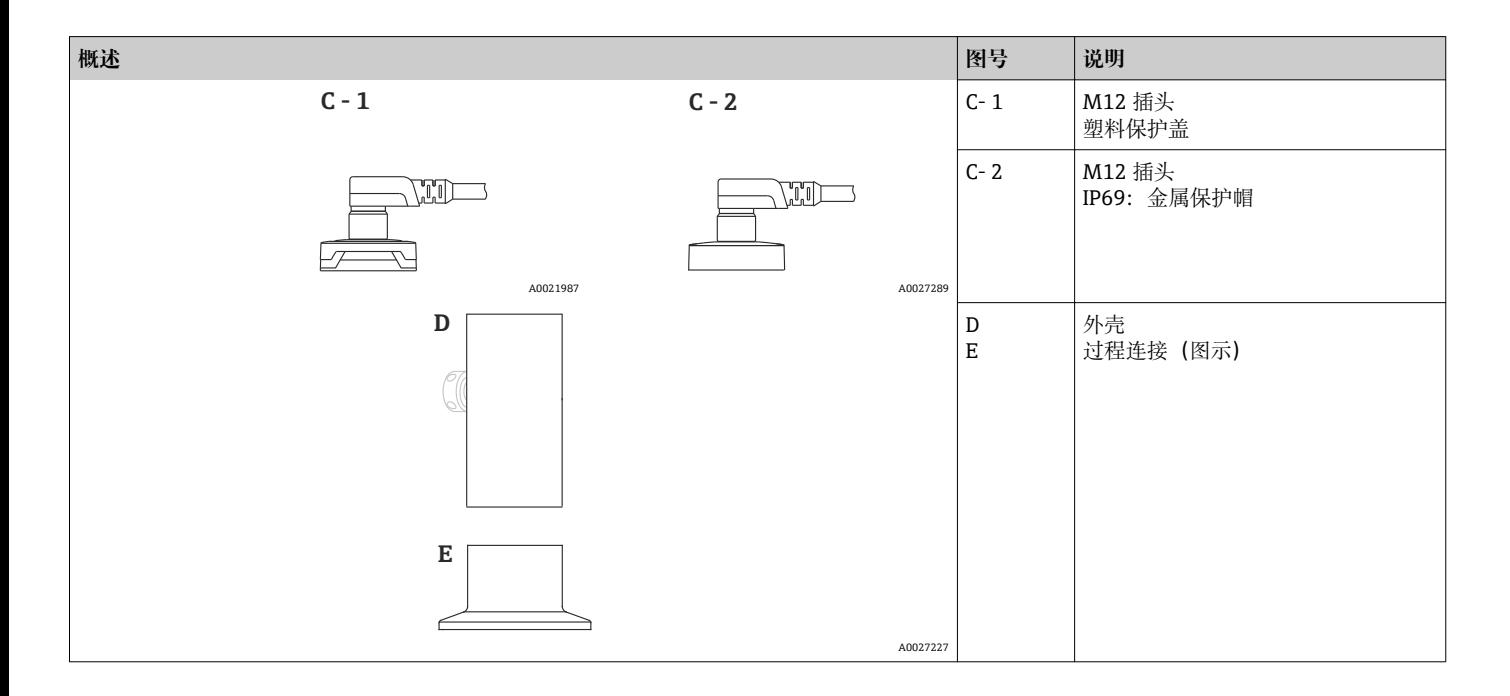

**3.2 功能**

**3.2.1 计算压力**

#### **带金属膜片的仪表**

过程压力使得传感器的金属膜片发生形变,填充液将压力传输至惠斯顿桥路上(半导体技 术)。测量与压力变化相关的桥路输出电压,用于后续计算。

A0016870

A0022100

A0022103

A0022105

# <span id="page-10-0"></span>**4 到货验收和产品标识**

**4.1 到货验收**

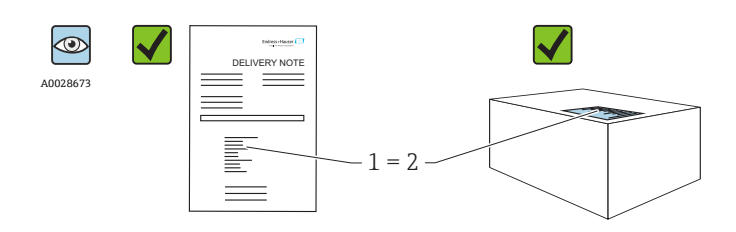

供货清单(1)上的订货号是否与产品粘贴标签(2)上的订货号一致?

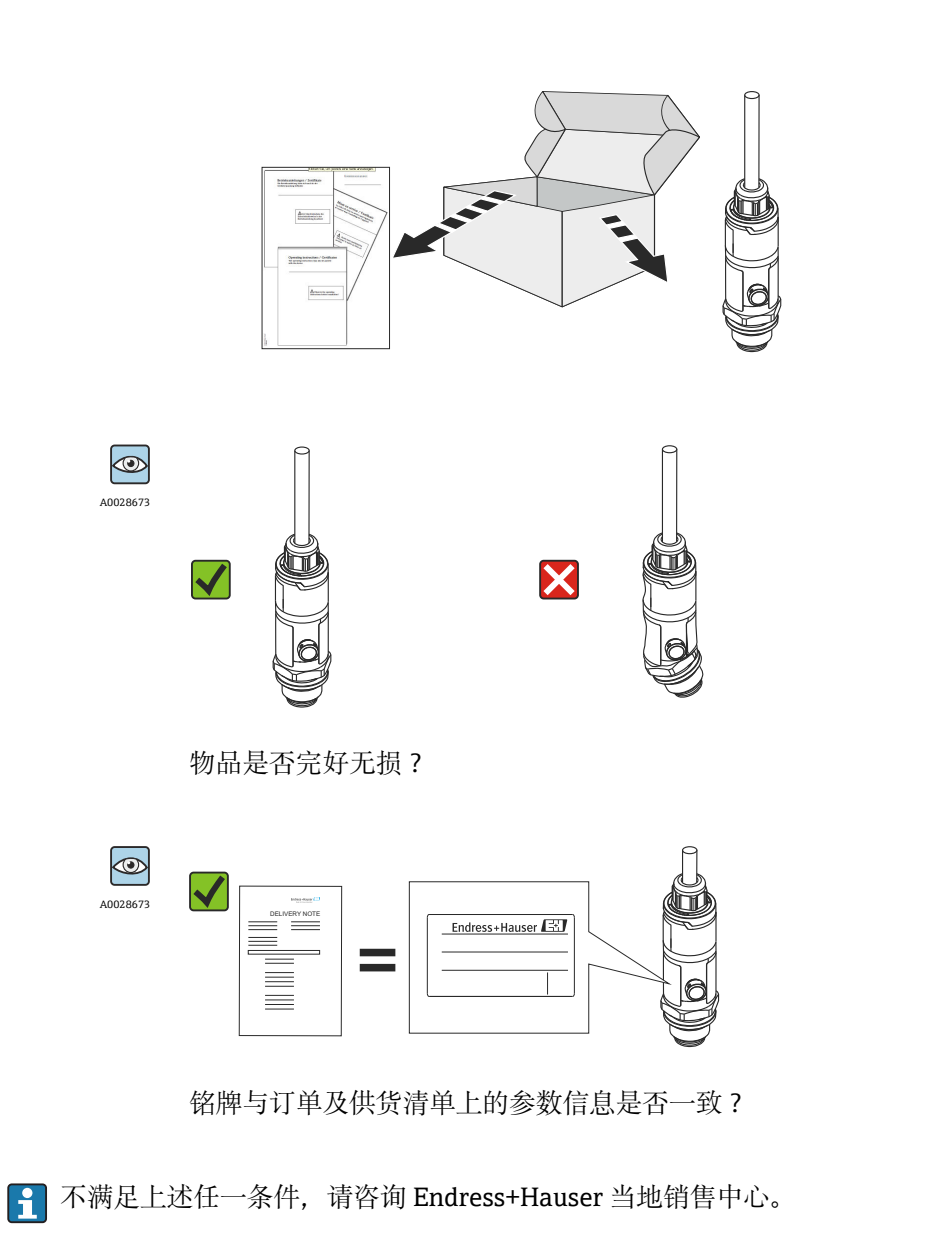

### <span id="page-11-0"></span>**4.2 产品标识**

测量仪表的标识信息如下:

- 铭牌参数
- 供货清单上的详细分解订货号
- 在 W@M 设备浏览器中输入铭牌上的序列号 [\(www.endress.com/deviceviewer](http://www.endress.com/deviceviewer)): 显 示测量仪表的所有信息。

在 W@M 设备浏览器 ([www.endress.com/deviceviewer\)](http://www.endress.com/deviceviewer) 中输入铭牌上的序列号, 提供 包装中的技术文档资料概览。

### **4.2.1 制造商地址**

Endress+Hauser GmbH+Co. KG Hauptstraße 1 79689 Maulburg, Germany 制造商地址:参考铭牌。

#### **4.2.2 铭牌**

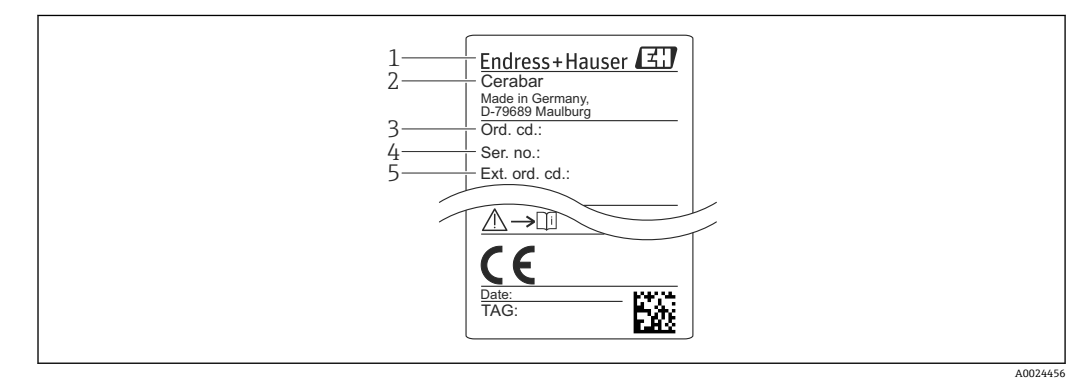

- 1 制造商地址
- 2 仪表名称<br>3 订货号
- 3 订货号
- 4 序列号
- 5 扩展订货号

### **4.3 储存和运输**

### **4.3.1 储存条件**

使用原包装。

在清洁、干燥条件下储存测量设备,并采取防冲击损坏保护措施(EN 837-2)。

#### **储存温度范围**

 $-40$  ... +85 °C (-40 ... +185 °F)

### **4.3.2 将产品运输至测量点**

### L **警告**

**错误运输!** 可能会损坏外壳和隔膜,存在人员受伤的风险! ‣ 使用原包装或通过过程连接将测量设备运输至测量点。

## <span id="page-12-0"></span>**5 安装**

### **5.1 安装尺寸**

外形尺寸的详细信息参见《技术资料》中的"机械结构"章节。

### **5.2 安装条件**

- 进行仪表安装和接线操作时,以及在操作过程中,水汽不得渗入至外壳内。
- 带金属 M12 插头: 完成电气连接前禁止拆除 M12 插头上的保护盖 (仅适用于 IP69 防 护等级。
- 禁止使用坚硬和/或尖锐物品清洁或接触膜片。
- 在安装前禁止拆除膜片保护帽。
- 始终牢固拧紧电缆入口。
- 电缆和连接头朝下安装,以防水汽渗入(例如雨水或冷凝水)。
- 采取外壳抗冲击防护措施。
- 以下说明适用于带表压传感器的仪表型号:

#### **注意**

### **在清洗过程中(例如使用冷水清洗),已加热的仪表会被冷却,短时间内形成的真空使 得水汽通过压力补偿口(1)渗入至传感器内。**

损坏仪表!

▶ 在上述情形下安装仪表时, 使得压力补偿口 (1) 倾斜朝下放置, 或安装在侧边。

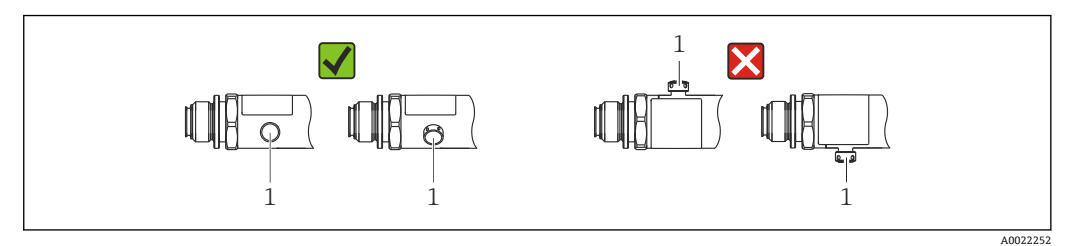

### **5.3 安装位置的影响**

允许任意安装方向。但是安装方向可能会引起零点漂移,即空罐或非满罐中的测量值显 示不为 0。

$$
A \begin{array}{c}\n\begin{array}{ccc}\n\begin{array}{ccc}\n\begin{array}{ccc}\n\end{array} & \\
\end{array}\n\end{array}
$$
\n
$$
B \begin{array}{c}\n\begin{array}{ccc}\n\end{array} & \\
\end{array}
$$
\n
$$
C \begin{array}{c}\n\begin{array}{ccc}\n\end{array} & \\
\end{array}
$$
\n
$$
C \begin{array}{c}\n\begin{array}{ccc}\n\end{array} & \\
\end{array}
$$
\n
$$
A \begin{array}{c}\n\end{array}
$$
\n
$$
A \begin{array}{c}\n\end{array}
$$
\n
$$
B \begin{array}{c}\n\end{array}
$$
\n
$$
B \begin{array}{c}\n\end{array}
$$
\n
$$
C \begin{array}{c}\n\end{array}
$$
\n
$$
C \begin{array}{c}\n\end{array}
$$
\n
$$
C \begin{array}{c}\n\end{array}
$$
\n
$$
C \begin{array}{c}\n\end{array}
$$
\n
$$
A \begin{array}{c}\n\end{array}
$$
\n
$$
A \begin{array}{c}\n\end{array}
$$
\n
$$
A \begin{array}{c}\n\end{array}
$$
\n
$$
A \begin{array}{c}\n\end{array}
$$

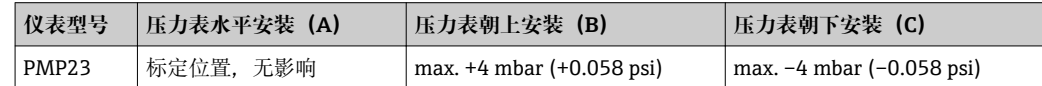

### **5.4 安装位置**

#### **5.4.1 压力测量**

#### **气体压力测量**

带截止阀的仪表应安装在取压点的上方,冷凝物能够回流至过程中。

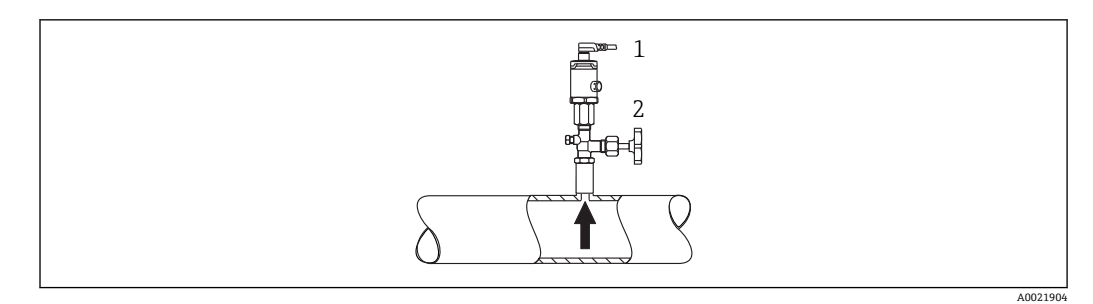

1 仪表<br>2 截止

截止阀

#### **蒸汽压力测量**

使用冷凝圈进行蒸汽压力测量。冷凝圈使得介质温度降低至接近环境温度。安装带截止 阀的仪表时,保证仪表与取压点处于相同高度。

优点:

仪表上的热效应很小/可以忽略不计。

注意变送器的最高允许环境温度!

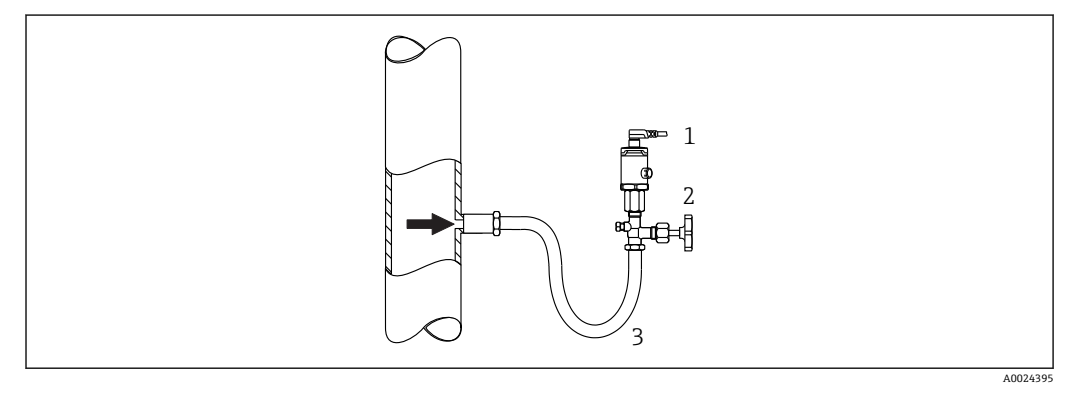

- 1 仪表<br>2 截止
- 截止阀
- 3 冷凝圈

### **液体压力测量**

安装带截止阀的仪表时,保证仪表与取压点处于相同高度。

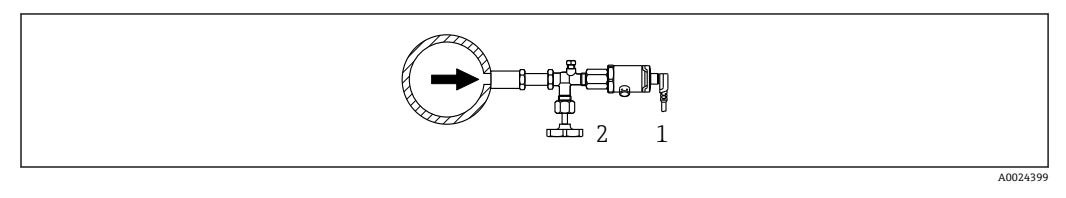

- 1 仪表<br>2 截止
- 截止阀

### **5.4.2 液位测量**

- 始终将仪表安装在最低测量点之下。
- 请勿在下列位置上安装仪表:
	- 加料区中
	- 罐体排放口
	- 泵抽吸区
	- 被搅拌产生的压力冲击影响到的地方。

<span id="page-14-0"></span>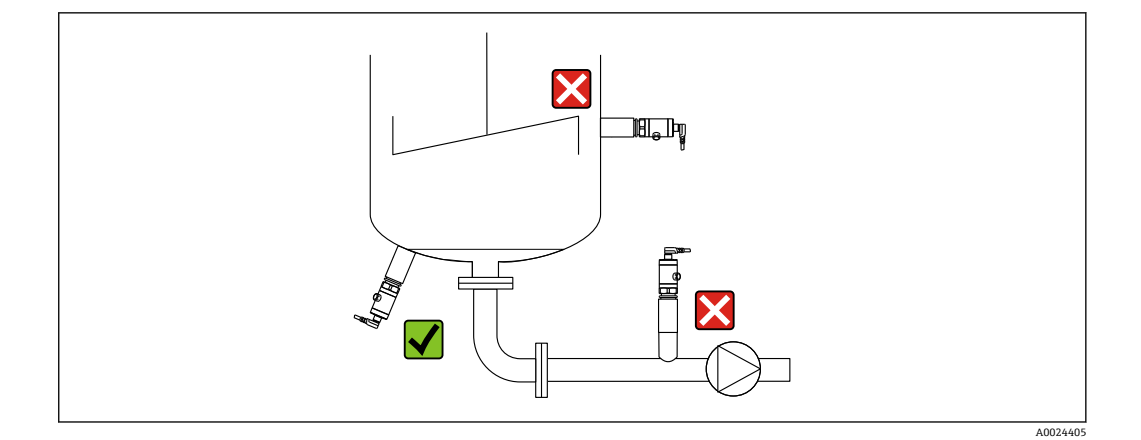

### **5.5 在通用过程转接头上安装成型密封圈**

详细安装指南参见 KA00096F。

# **5.6 安装后检查**

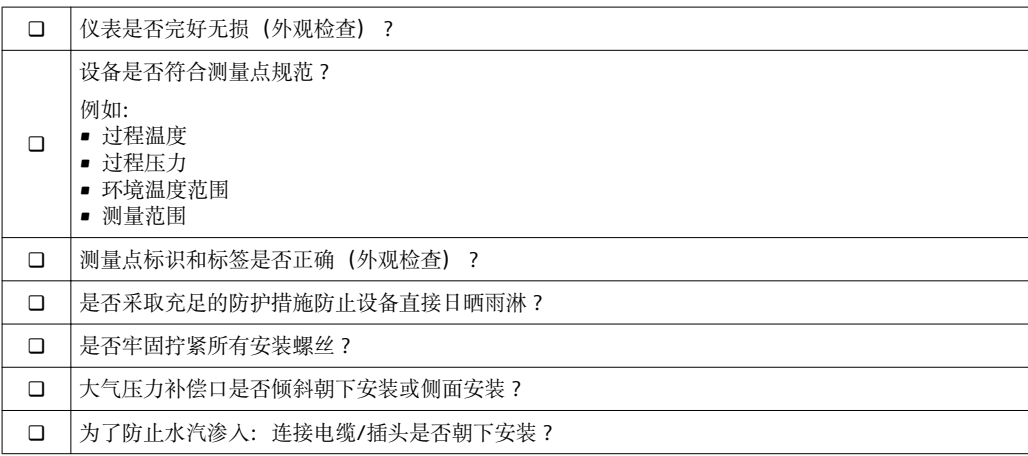

<span id="page-15-0"></span>**6 电气连接**

### **6.1 连接测量单元**

### **6.1.1 接线端子分配**

#### L **警告**

#### **不受控制的过程启动存在人员受伤的风险!**

- ‣ 进行仪表接线前,禁止切断电源。
- ‣ 确保后续操作不会意外启动。

#### L **警告**

### **连接错误破坏电气安全!**

- ▶ IEC/EN61010 标准要求仪表必须配备专用断路保护器。
- ▶ 使用仪表时必须安装 500 mA 细丝保险丝 (慢熔型)。
- ‣ 内置极性反接保护回路。

按照以下步骤进行仪表接线操作:

1. 检查并确保供电电压与铭牌参数一致

2. 参照下图进行仪表接线。

接通电源。

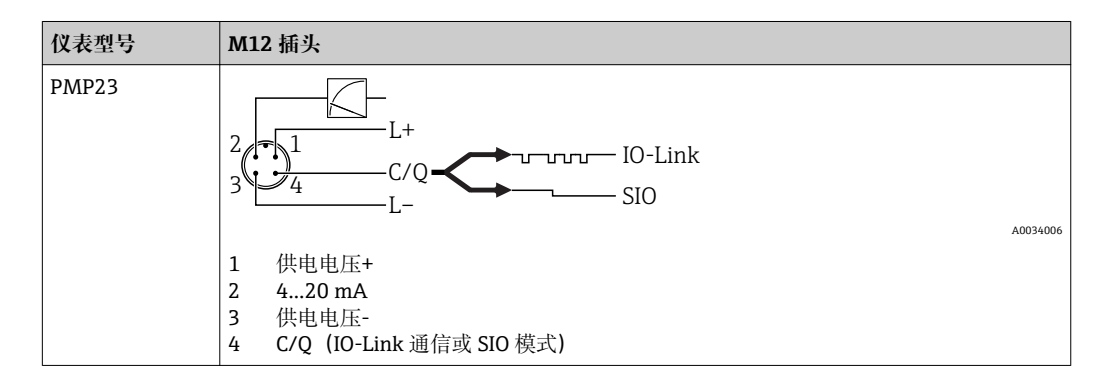

### **6.1.2 供电电压**

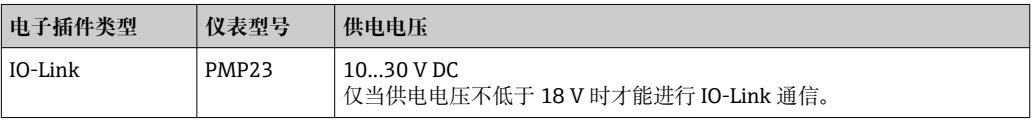

### **6.1.3 电流消耗和报警信号**

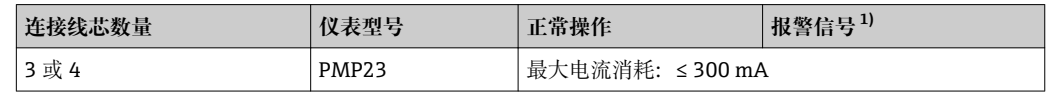

1) MAX 报警(工厂设置)

### <span id="page-16-0"></span>**6.2 开关容量**

- 开关状态(ON): I<sub>a</sub> ≤ 250 mA <sup>1)</sup>; 开关状态(OFF): I<sub>a</sub> ≤1 mA
- 开关次数: >10,000,000
- PNP 上的电压降: ≤ 2 V
- 过载保护:开关电流的自动负载测试
	- 最大电容: 最高供电电压时为 14 μF (未连接阻性负载)
	- 最大周期: 0.5 s; min.  $t_{on}$ : 4 ms
	- 出现过电流 (f = 2 Hz) 和显示"F804"时, 定期断开保护回路

### **6.3 连接参数**

#### **6.3.1 负载**

不得超过最大负载 RL (包括线缆电阻), 确保两线制仪表的端子电压足够高, 具体取决 于电源供电电压 UR。

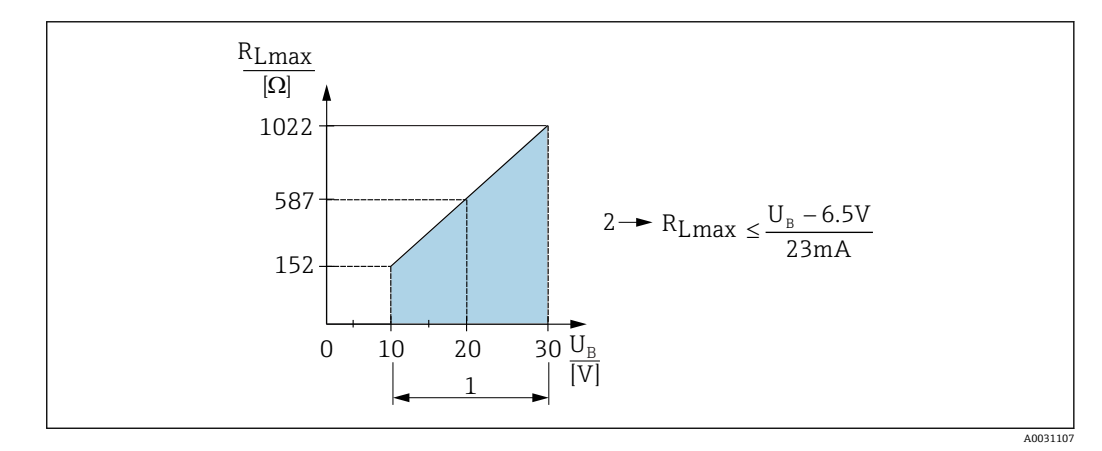

1 电源:10...30 V DC

2 最大负载阻抗 RLmax

U<sup>B</sup> 供电电压

• 输出错误电流和显示"S803"(输出:最小报警电流)

• 定期检查,确定是否能够退出故障状态

### **6.4 连接后检查**

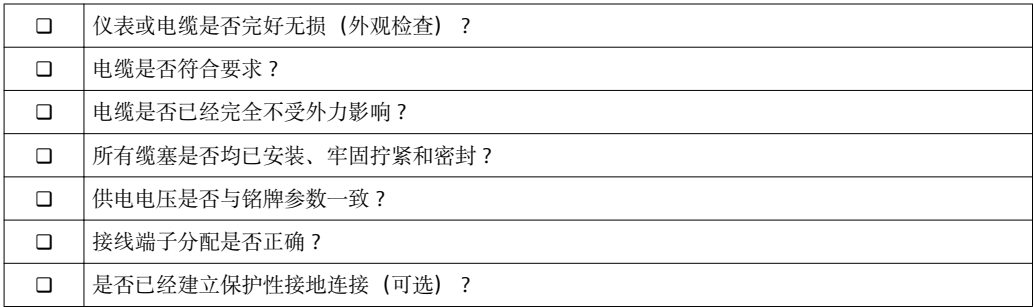

<sup>1)</sup> SIO 模式支持 250 mA,与 IO-Link 标准不同。

# <span id="page-17-0"></span>**7 操作方式**

### **7.1 通过操作菜单操作**

### **7.1.1 IO-Link**

#### **IO-Link 概述**

IO-Link 是点对点连接,实现测量设备和 IO-Link 主站之间的通信。测量设备配备 IO-Link 通信 2 类接口, 针脚 4 上提供第二个 IO 功能。要求 IO-Link 操作兼容 (IO-Link 主 站)。通过 IO-Link 通信接口可以直接访问过程数据和诊断数据。可以在操作过程中进 行测量设备设置。

物理层:测量设备支持下列功能:

- IO-Link 规范: 版本号 1.1
- IO-Link 智能传感器 Profile 第 2 版
- SIO 模式: 是
- 速度: COM2; 38.4 kBaud
- 最小扫描周期: 2.5 ms
- 过程数据宽度:24 位
- IO-Link 数据存储:是
- 块设置:无

#### **IO-Link 下载**

#### **http://www.endress.com/download**

- 在"下载类型"中选择"软件"。
- 在"软件"中选择"设备驱动程序"。 选择 IO-Link (IODD)。
- 在"搜索文本"栏中输入设备名称。

#### **https://ioddfinder.io-link.com/**

搜索

- 制造商
- 文档编号
- 产品型号

### **7.1.2 操作菜单结构**

菜单结构遵循 VDMA 24574-1 标准设计, 包含 Endress+Hauser 专属菜单。

■ 操作菜单概述参见→ ■ 40

## <span id="page-18-0"></span>**8 系统集成**

### **8.1 过程数据**

测量设备带一路电流输出和一路开关量输出。IO-Link 将开关量输出的状态转换成过程数 据进行传输。

- 在 SIO 模式下, 开关量输出 1 在 M12 插头的针脚 4 上动作。在 IO-Link 通信模式下, 此针脚为通信专用针脚。
- M12 插头针脚 2 上的电流输出始终有效,可以通过 IO-LINK 选择关闭。
- 设备的过程数据以 24 位一组循环传输。

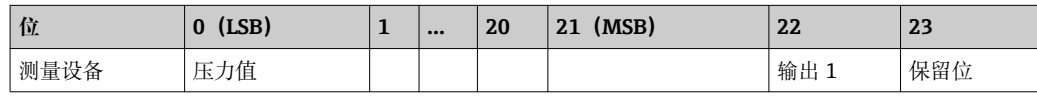

第 23 位为保留位。第 22 位记录开关量输出的状态。

此时,1 VDC 或 24 VDC 对应开关量输出的逻辑"闭合状态。其他 22 位记录设备的模拟 量原始测量值。目标系统将此类数值在现有测量设备的标称操作范围内比例缩放。

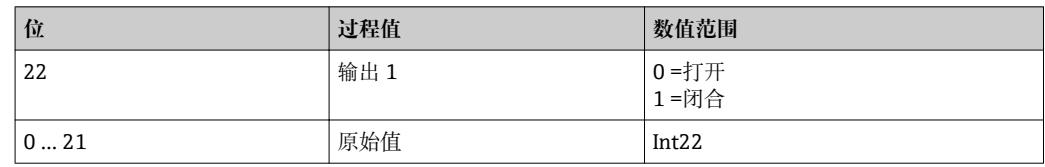

必须根据所选单位确定小数点位置。提供下列单位:

• bar: 0.001

- kPa:0.1
- MPa: 0.0001
- psi: 0.01

**实例:**

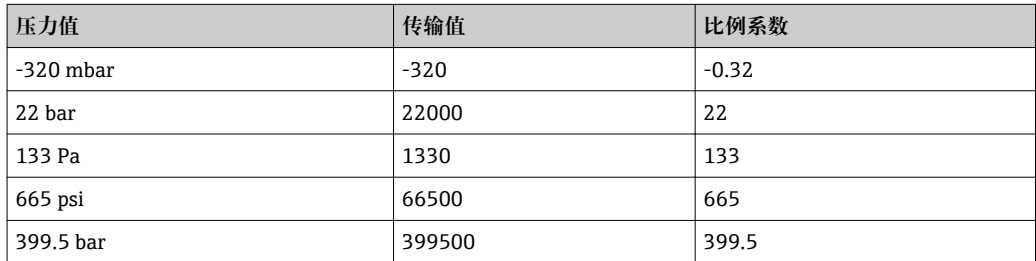

### **8.2 读取和写入设备数据(ISDU – 服务数据索引)**

设备数据始终进行非循环交换,且可以按照 IO-Link 主站的命令进行交换。通过设备数 据可以读取下列参数值或设备状态:

#### **8.2.1 Endress+Hauser 专属设备参数**

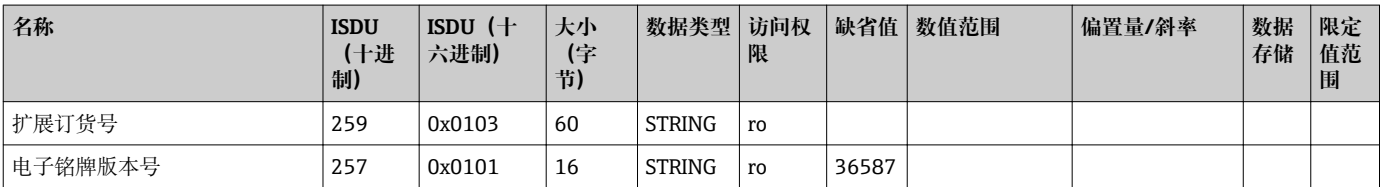

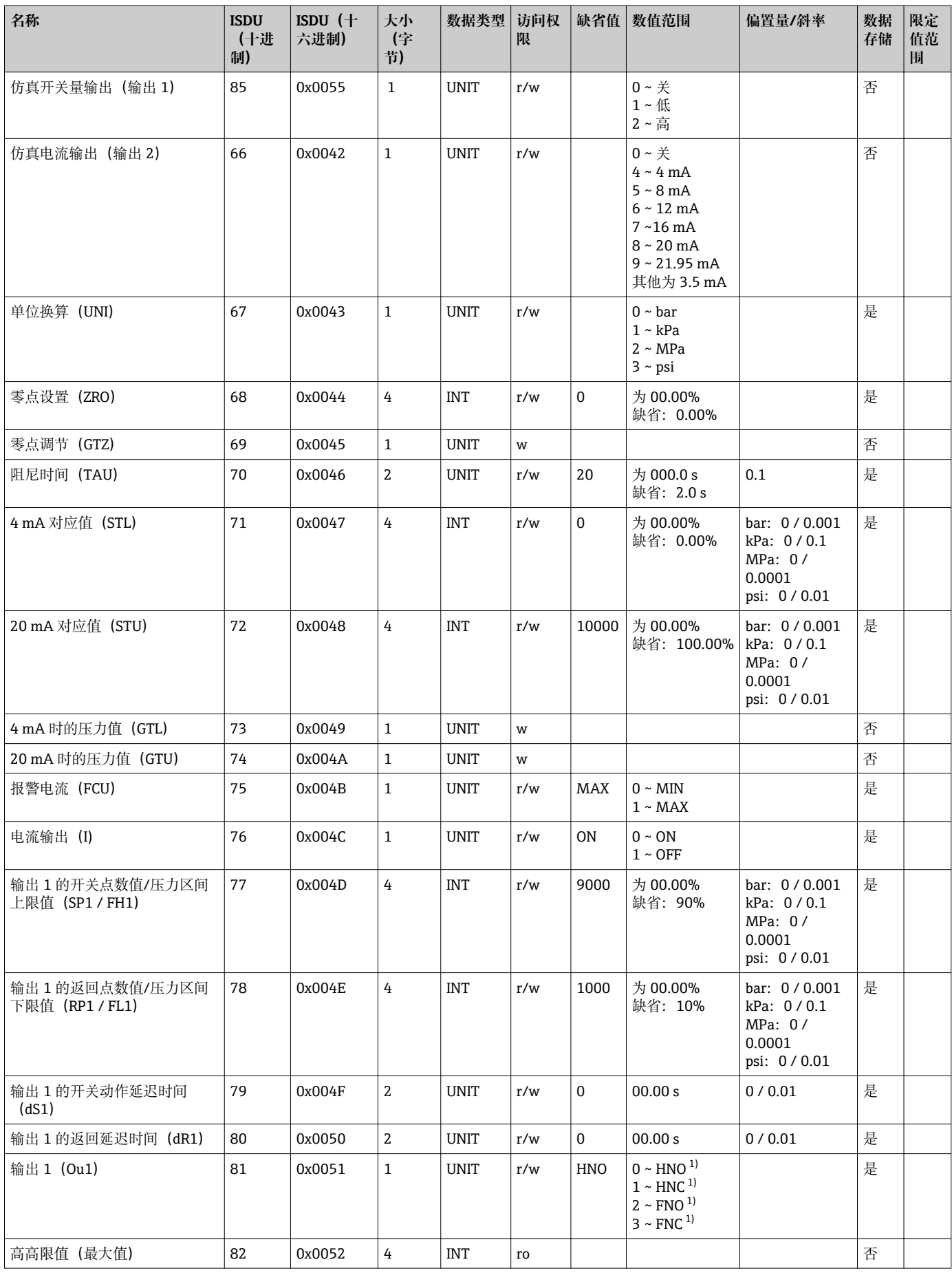

<span id="page-20-0"></span>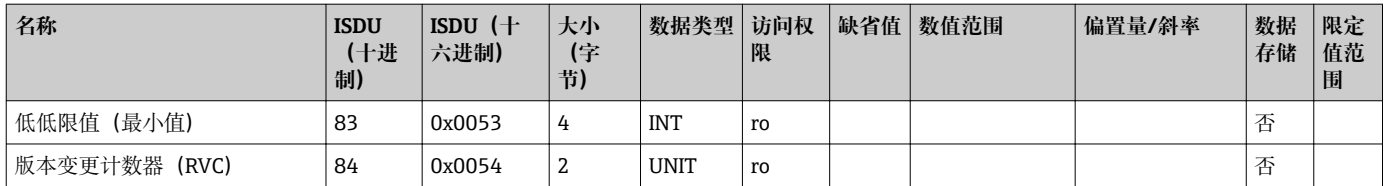

1) 缩写代号的说明参见仪表参数描[述→ 31](#page-30-0)

### **8.2.2 IO-Link 专用设备参数**

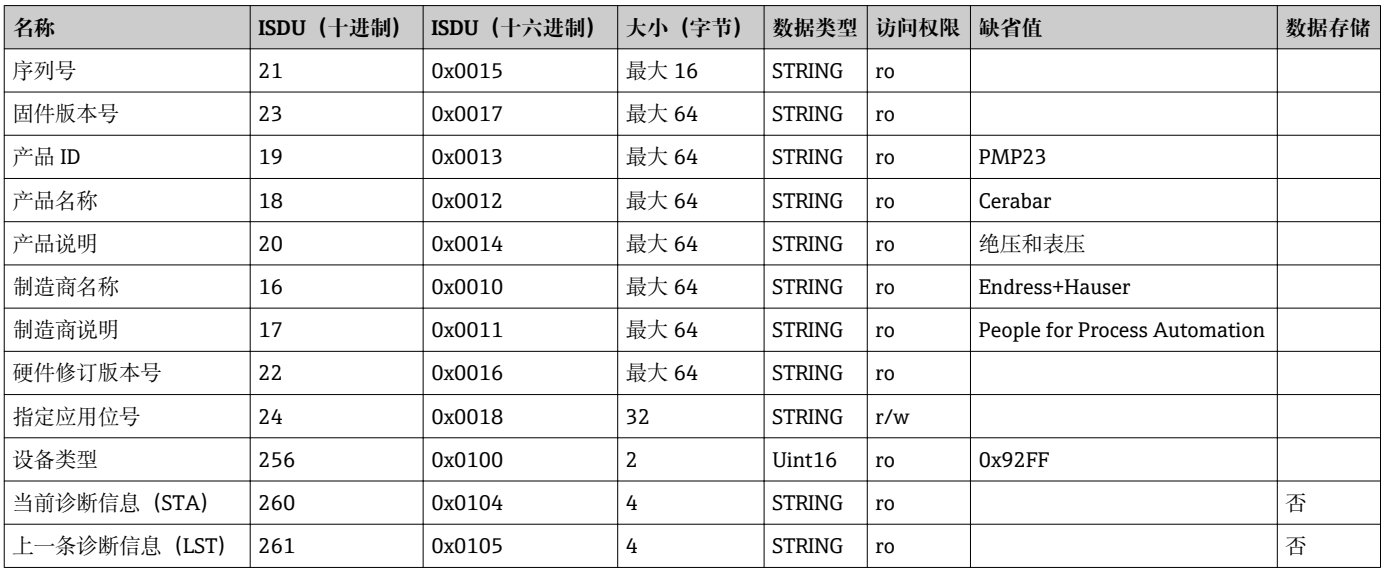

**8.2.3 系统命令**

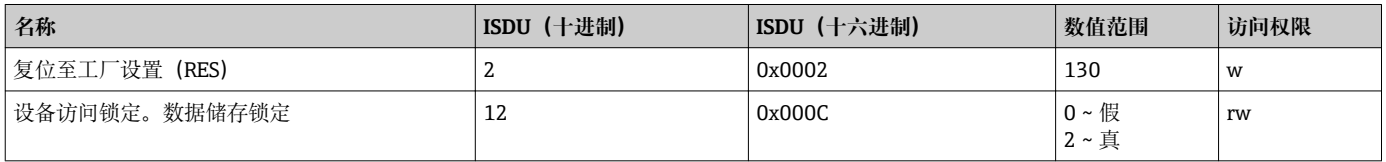

### **8.3 诊断事件概述**

 $\rightarrow$   $\cong$  36

### <span id="page-21-0"></span>**9 调试**

当前设置被更改后,仪表继续测量!只有当新修改的参数被设备确认后方可生效。

### $A$ 警告

#### **不受控制的过程启动存在人员受伤的风险!**

‣ 确保后续操作不会意外启动。

### L **警告**

**测量压力低于仪表最小允许压力或超过仪表最大允许压力时,显示下列信息:**

‣ S140 ‣ F270

### **9.1 功能检查**

进行测量点调试之前,请确保已完成安装后检查和连接后检查:

- "安装后检查"的检查列表→ △ 15
- "连接后检查"的检查列表→ 图 17

### **9.2 通过操作菜单调试仪表**

调试步骤如下:

- 压力测量设置[→ 23](#page-22-0)
- 如需要,执行调零[→ 25](#page-24-0)
- 如需要,设置压力监测[→ 27](#page-26-0)

### <span id="page-22-0"></span>**9.3 压力测量设置**

### **9.3.1 无参考压力的标定(干标:无液标定)**

#### **例如:**

在此实例中,将带 400 mbar (6 psi)传感器的仪表的测量范围设置为 0 … 300 mbar (0 … 4.4 psi)。

分配下列数值:

- $\bullet$  0 mbar = 4 mA 值
- 300 mbar (4.4 psi) = 20 mA 值

#### **前提条件:**

理论标定,即已知压力的下限/上限值。无需施加压力。

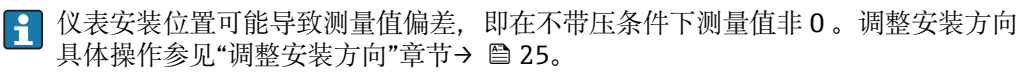

1 土述参数说明和可能出现的错误信息说明参见"仪表功能参数描述"章节→ △ 41 和→ ■ 34。

#### **设置步骤**

- 1. 在 Unit changeover (UNI)参数中选择压力单位, 此处为"bar"。菜单路径: Application  $\rightarrow$  Sensor  $\rightarrow$  Unit changeover (UNI)
- **2. 选择 Value for 4 mA (STL)**参数。菜单路径: Application → Current output (OU2) → Value for 4 mA (STL). 输入数值 (0 bar (0 psi)), 并确认。 将压力值设置为最小电流值(4 mA)。
- **3. 选择 Value for 20 mA (STL)**参数。菜单路径: Application → Current output (OU2) → Value for 20 mA (STU). 输入数值 (300 mbar (4.4 psi)), 并确认。
	- 将压力值设置为最大电流值(20 mA)。

设置的测量范围为 0 … 300 mbar (0 … 4.4 psi)。

### **9.3.2 带参考压力的标定(湿标:带液标定)**

#### **例如:**

在此实例中,将带 400 mbar (6 psi)传感器的仪表的测量范围设置为 0 … 300 mbar (0 … 4.4 psi)。

分配下列数值:

- $\bullet$  0 mbar = 4 mA 值
- 300 mbar (4.4 psi) = 20 mA 值

#### **前提条件:**

0 mbar 和 300 mbar (4.4 psi)压力可以加载在仪表上。例如仪表已完成安装。

● 仪表安装位置可能导致测量值偏差, 即在不带压条件下测量值非 0 。调整安装方向 具体操作参见"调整安装方向"章节→ △25。

● 上述参数说明和可能出现的错误信息说明参见"仪表功能参数描述"章节→ 圖 41 和→ 图 34。

#### **设置步骤**

- 1. 在 Unit changeover (UNI)参数中选择压力单位, 此处为"bar"。菜单路径: Application  $\rightarrow$  Sensor  $\rightarrow$  Unit changeover (UNI)
- $2.$  仪表接收最小量程压力值 LRV (4 mA 值), 在此为 0 mbar (0 psi)。选择 **Pressure applied for 4mA (GTL)**参数。菜单路径: Application → Current output (OU2) → Pressure applied for 4mA (GTL). 通过"Get Lower Limit"确认选择。 将当前压力值设置为最小电流值(4 mA)。
- 3. 仪表上加载压力量程上限值 URV (20 mA 值), 此处为 300 mbar (4.4 psi)。选择 **Pressure applied for 20mA (GTL)**参数。菜单路径: Application → Current output (OU2) → Pressure applied for 20mA (GTU). 通过"Get Lower Limit"确认选择。 将当前压力值设置为最大电流值(20 mA)。

设置的测量范围为 0 … 300 mbar (0 … 4.4 psi)。

**9.4 调零**

### <span id="page-24-0"></span>**Zero point configuration (ZRO)**

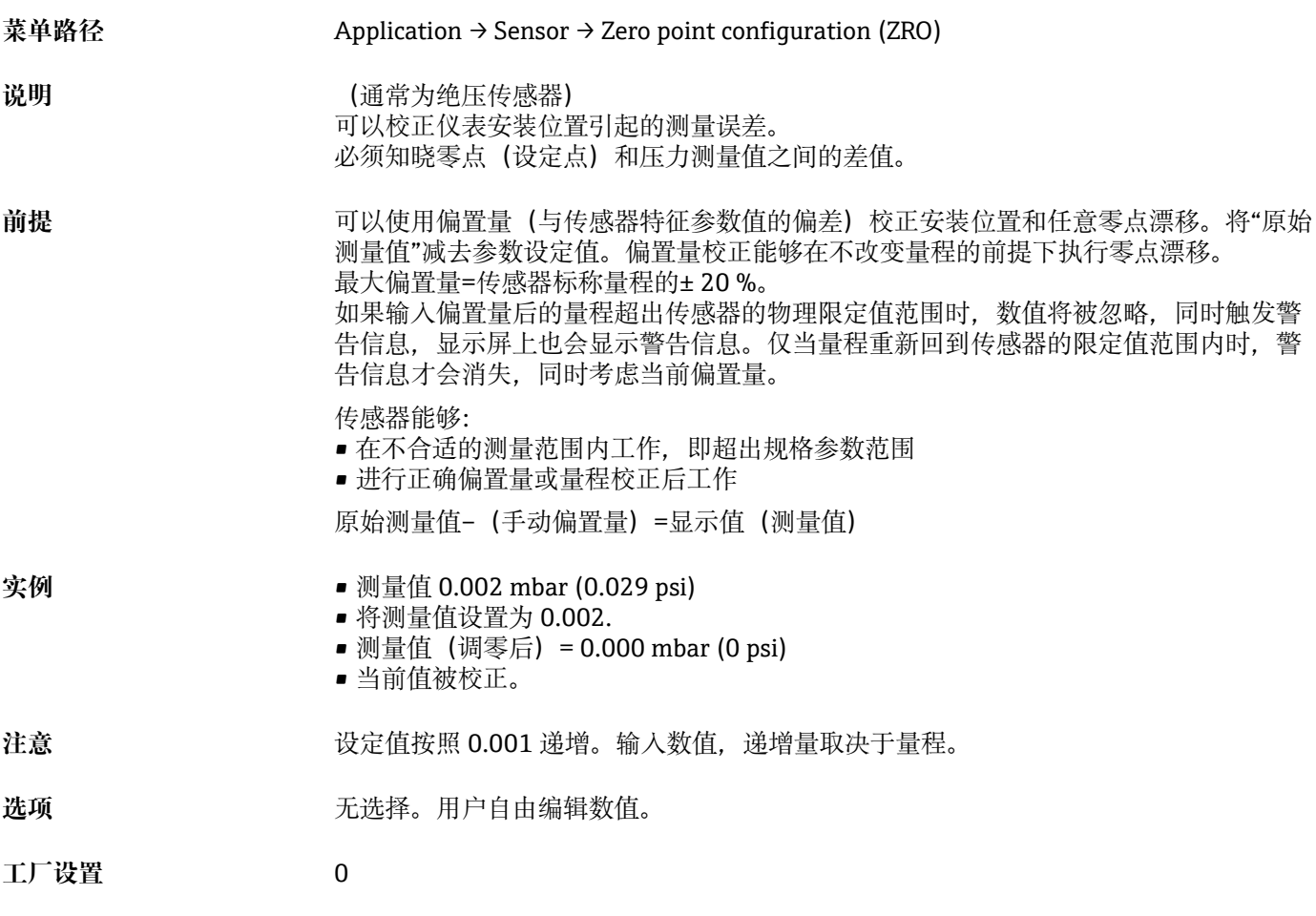

#### **Zero point adoption (GTZ)**

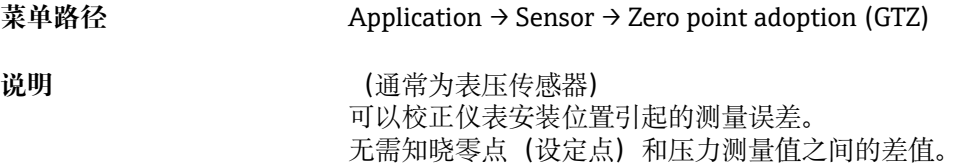

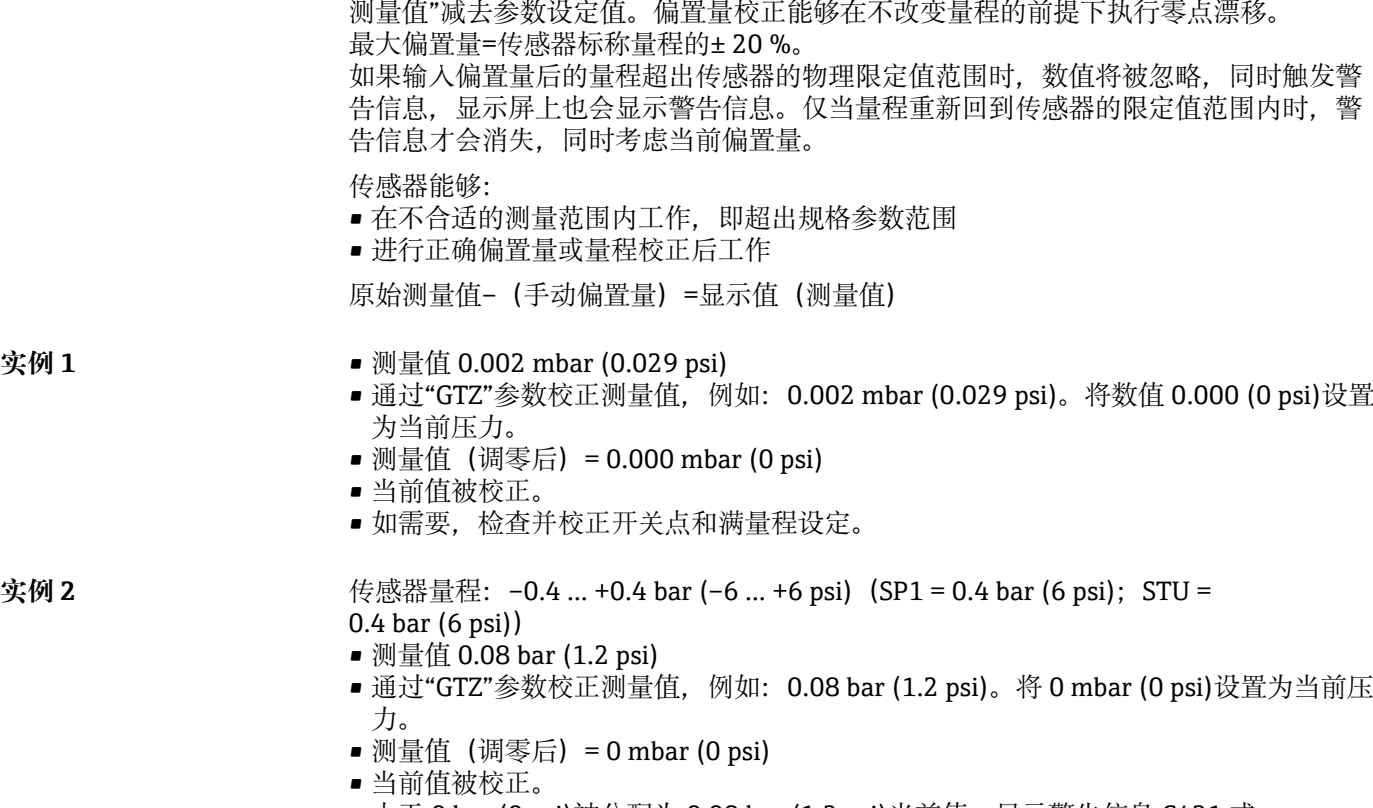

■ 由于 0 bar (0 psi)被分配为 0.08 bar (1.2 psi)当前值, 显示警告信息 C431 或 C432;,因此,传感器量程超限± 20%。

可以使用偏置量(与传感器特征参数值的偏差)校正安装位置和任意零点漂移。将"原始

SP1 和 STU 的数值必须减小 0.08 bar (1.2 psi)。

26 Endress+Hauser

**前提** 当前压力值自动设置为零点。

### <span id="page-26-0"></span>**9.5 设置过程监控**

可以使用限位开关监控设置压力范围,实现过程监控。以下分别介绍两种监控方式。使 用监控功能让用户的生产过程始终处于最佳状态(高产量)。

### **9.5.1 数字式过程监控(开关量输出)**

可以选择设定常开(NO)或常闭(NC)模式下的开关点和返回点,取决于设置了何种 功能(单点回差控制和双点区间控制)。

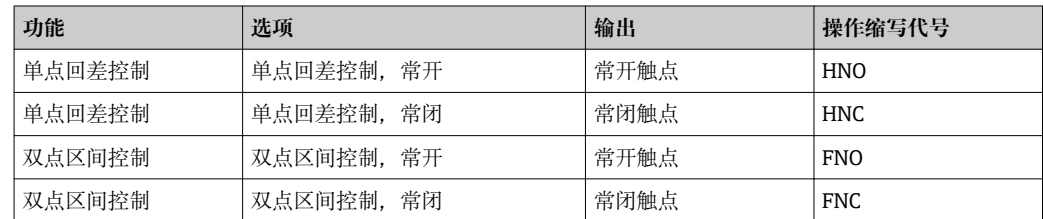

在单点回差范围内重启仪表,开关量输出打开(输出 0 V)。

### **9.5.2 模拟量过程监控(4...20 mA 输出)**

- 按照 NAMUR NE 43 标准控制 3.8...20.5 mA 信号范围。
- 报警电流和仿真电流除外:
	- 超出设定的限定值时, 设备继续线性测量。输出电流线性上升至大于 20.5 mA, 在 测量值再次下降至低于 20.5 mA 或仪表检测到错误之前输出电流一直保留当前数值  $\rightarrow$  图 34。
	- 超出设定的限定值时, 设备继续线性测量。输出电流线性下降至小于 3.8 mA, 在测 量值再次上升至高于 3.8 mA 或仪表检测到错误之前输出电流一直保留当前数值  $\rightarrow$   $\oplus$  34.

### **9.5.3 Switch output (OU1)**

#### **开关量输出响应**

<span id="page-27-0"></span>**单点回差的开关点数值/双点区间的高点数值(SP1 / FH1) 单点回差的返回点数值/双点区间的低点数值(RP1 / FL1)**

**菜单路径** Application → Switch output (OU1) → Switch point value / Upper value for pressure window, output 1 (SP1 / FH1) Application  $\rightarrow$  Switch output (OU1)  $\rightarrow$  Switchback point value / Lower value for pressure

window, output 1 (RP1 / FL1)

**前提** 网络卡尔夫人的人名英格兰人名英格兰人名英格兰人姓氏科尔的变体 计二十分 (输出 1 (Ou1))。

**SP1 / RP1 响应说明** 使用"**SP1**"和"**RP1**"参数实现单点回差控制功能。由于参数设置相互关联,以下一起介 绍。 可以在此功能参数中定义开关点"SP1"和返回点"RP1"(例如泵控制)。达到开关点

"SP1"时(压力增大),开关量输出上的电信号变化。达到设定返回点"RP1"时(压力减 小),开关量输出上的电信号变化。开关点"SP1"和返回点"RP1"的数值差为回差。开关 点"SP1"的设置值必须大于返回点""RP1"! 输入的返回点"RP1/"数值大于开关点"/SP1" 时,显示错误信息。可以输入数值,但这个值不会在仪表里产生作用。所以我们必须修 正这个值。

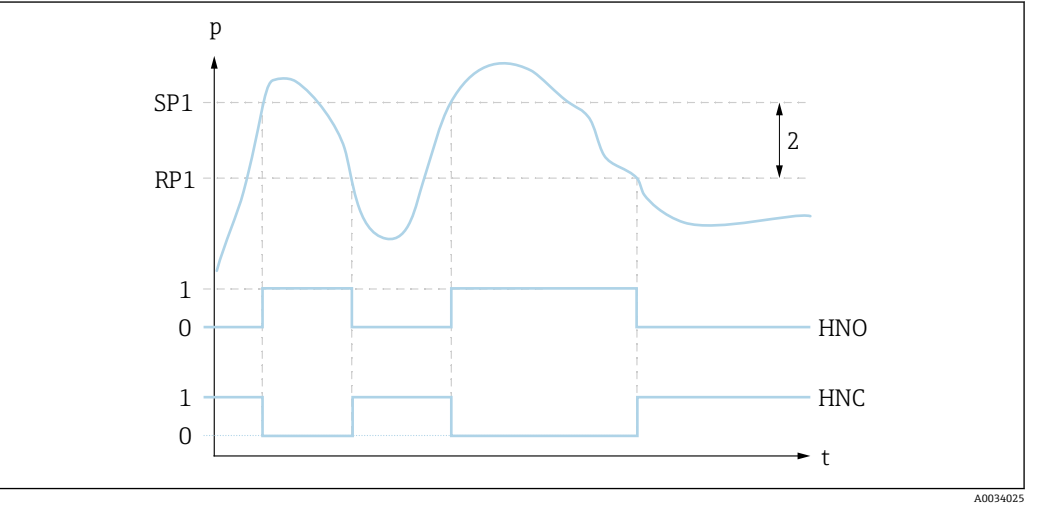

0 低电平信号。在静止状态下输出打开。 1 高电平信号。在静止状态下输出关闭。 2 单点回差 SP1 开关点 RP1 返回点 HNO 常开触点 HNC 常闭触点

数值接近开关点"SP1"和返回点"RP1"时,为了防止出现相同的开启点和关闭点,可 H. 以为相关点设置延迟时间。参见开关切换延迟时间, 输出 1 (dS1) 和返回切换延迟 **时间,输出 1(dR1)**参数说明。

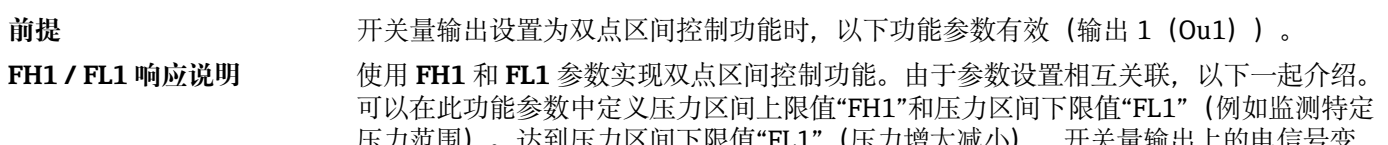

压力范围)。达到压力区间下限值"FL1"(压力增大减小),开关量输出上的电信号变 化。达到压力区间上限值"FH1"(压力增大减小),开关量输出上的电信号变化。压力 区间上限值"FH1"和压力区间下限值"FL1"的数值差即为压力双点区间。压力区间上限值 "FH1"必须大于压力区间下限值"FL1"!压力区间上限值"FH1"小于压力区间下限值"FL1" 时,显示错误信息。可以输入数值,但这个值不会在仪表里产生作用。所以我们必须修 正这个值。

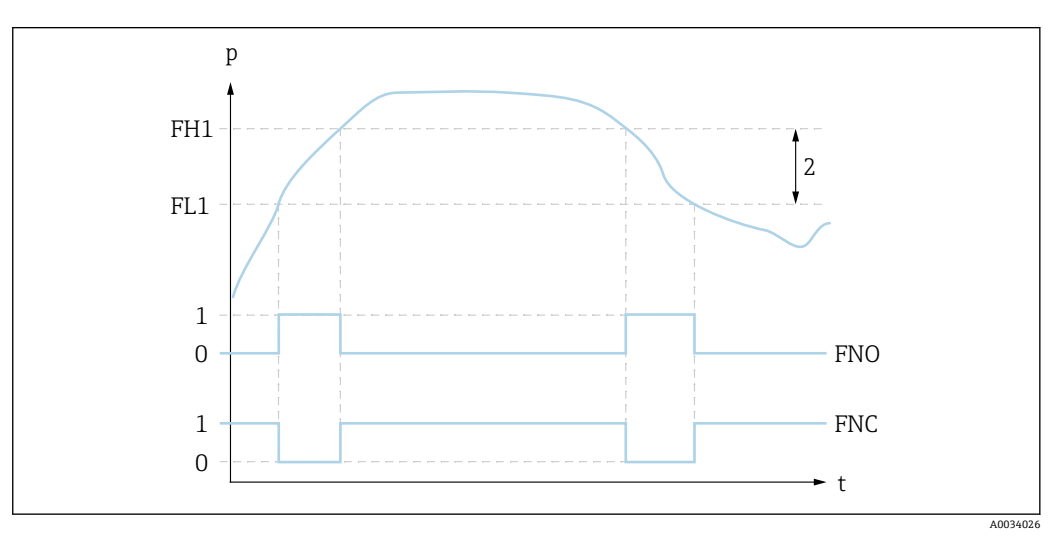

0 低电平信号。在静止状态下输出打开。

1 高电平信号。在静止状态下输出关闭。<br>2 压力区间 (区间上限值"FH1"和区间下 压力区间(区间上限值"FH1"和区间下限值"FL1"之间的数值差) FNO 常开触点 FNC 常闭触点 FH1 压力区间上限值 FL1 压力区间下限值

选项 **进** 不选择。用户自由编辑数值。

工厂设置 **(未订购用户自定义设置时):** 开关点 SP1/FH1: 90 %; 返回点 RP1/FL1: 10 %

#### **开关延迟时间**

#### <span id="page-29-0"></span>**开关切换延迟时间,输出 1(dS1) 返回点延迟时间,输出 1(dR1)**

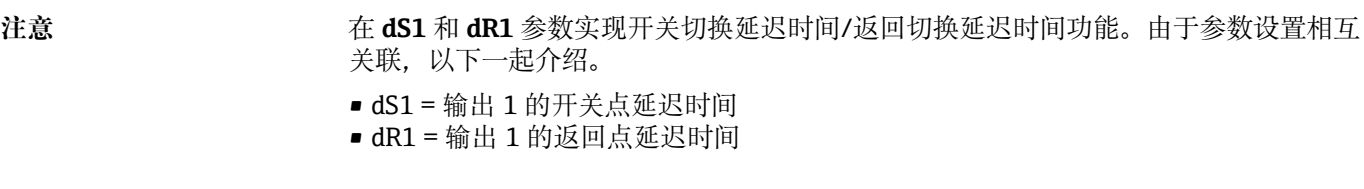

#### 菜单路径 Application → Switch output (OU1) → Switching delay time, output 1 (dS1) Application  $\rightarrow$  Switch output (OU1)  $\rightarrow$  Switchback delay time, output 1 (dR1)

**说明** 为了防止开关点和返回点始终接近开关点"/SP1"或返回点"RP1/",可以为开关点或返回 点分别设置两位数的延迟时间,设置范围在 0...50 秒之间。 如果在延迟时间内测量值偏离量程范围时,重新开始计算延迟时间。

- **实例** SP1 = 2 bar (29 psi)
	- $RP1 = 1$  bar (14.5 psi)
	- $dS1 = 5$  秒
	- $dR1 = 2$  秒

dS1/: 必须设置≥2 bar (29 psi), 且至少保持 5 秒, SP1/方有效。 dR1/: 必须设置≥1 bar (14.5 psi), 且至少保持 2 秒, RP1/方有效。

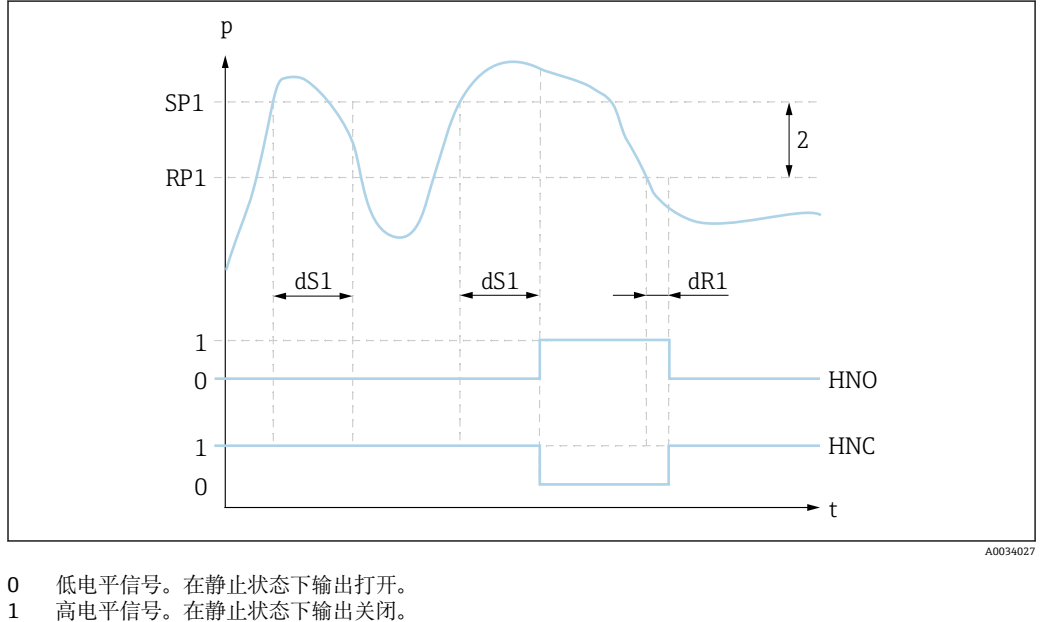

2 单点回差(开关点"SP1"和返回点"RP1"的数值差)

HNO 常开触点

- HNC 常闭触点
- SP1 开关点 1

RP1 返回点 1

- dS1 稳定到达开关点的设定时间,在出现电信号变化前无中断。
- dR1 稳定到达返回点的设定时间,在出现电信号变化前无中断。

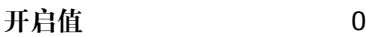

**输入范围 0.00...50.00 秒** 

# <span id="page-30-0"></span>**工厂设置** 0 **Output 1 (OU1)** 菜单路径 Application → Switch output (OU1) → Output 1 (OU1) 说明 **• 单点回差控制, 常开 (HNO):** 开关量输出设置为单点回差控制常开触点。 ■ 单点回差控制, 常闭 (HNC) : 开关量输出设置为单点回差控制常闭触点。 • 双点区间控制,常开(FNO): 开关量输出设置为双点区间控制常开触点。 ■ 双点区间控制, 常闭 (FNC): 开关量输出设置为双点区间控制常闭触点。 选项 **• 单点回差常开触点 (HNO)** • 单点回差常闭触点(HNC) • 双点区间常开触点(FNO) • 双点区间常闭触点(FNC) 工厂设置 **DECOMODED 电点回差常开触点 (HNO)** 或订购设置

### **9.6 电流输出**

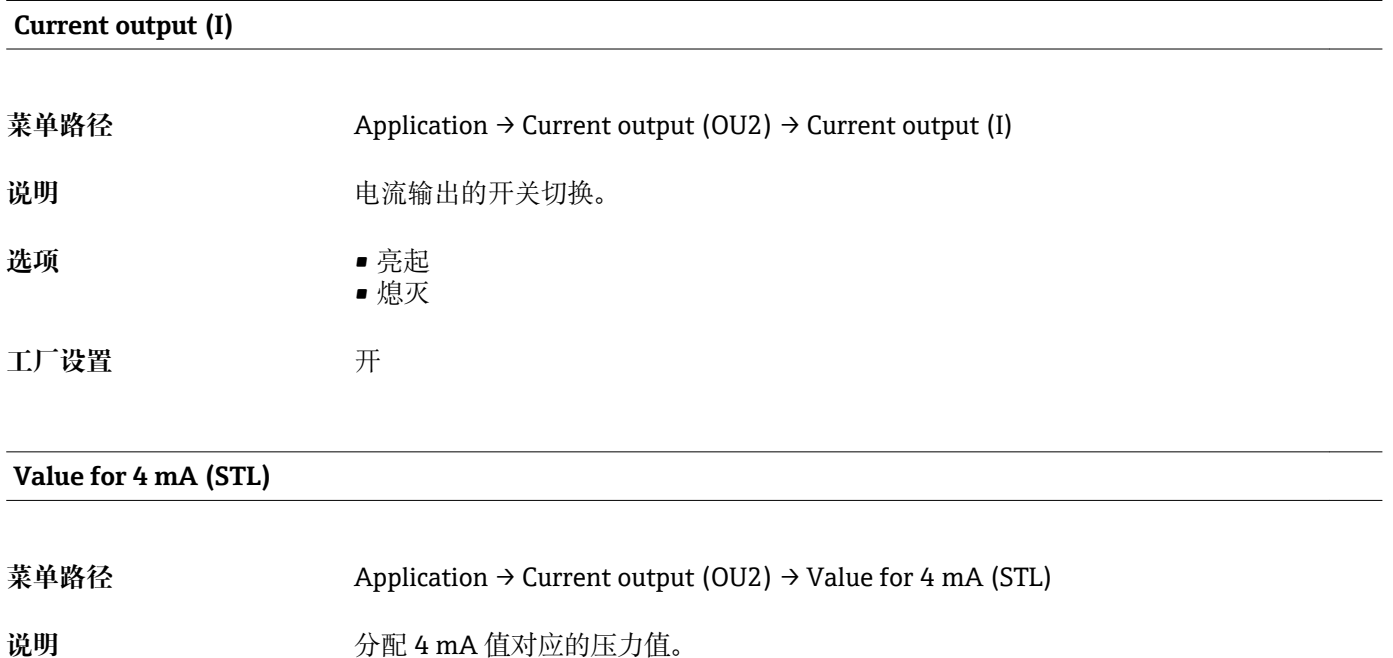

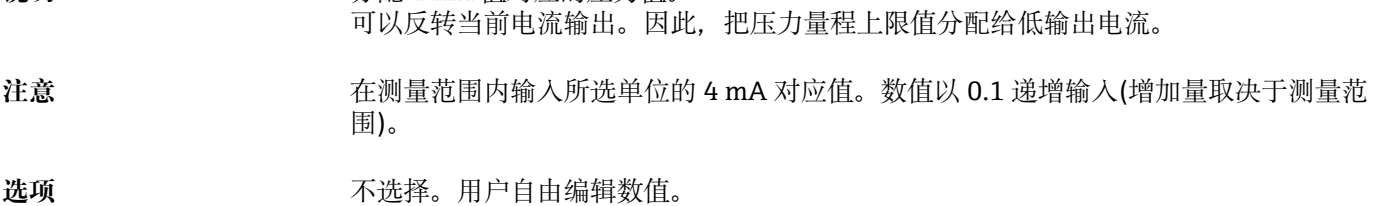

### <span id="page-31-0"></span>**Value for 20 mA (STU)**

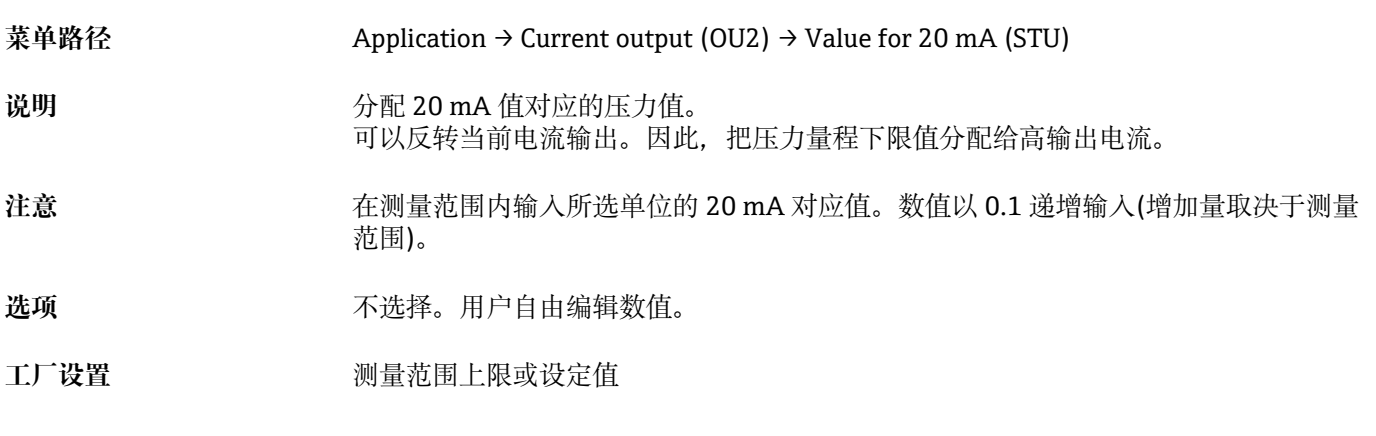

#### **Pressure applied for 4mA (GTL)**

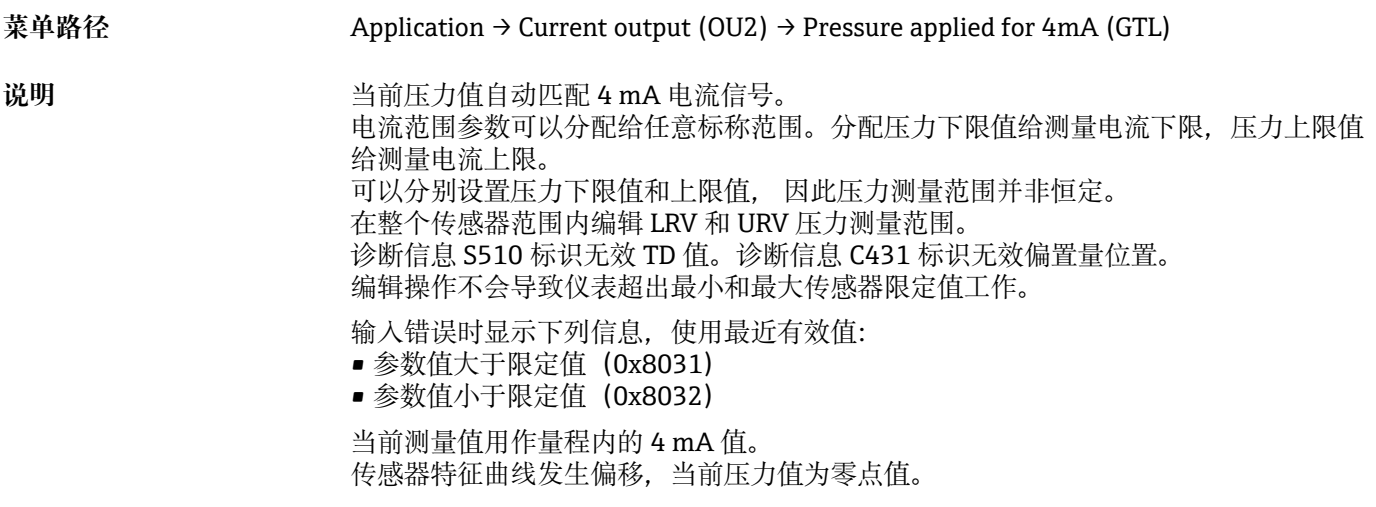

### **Pressure applied for 20mA (GTU)**

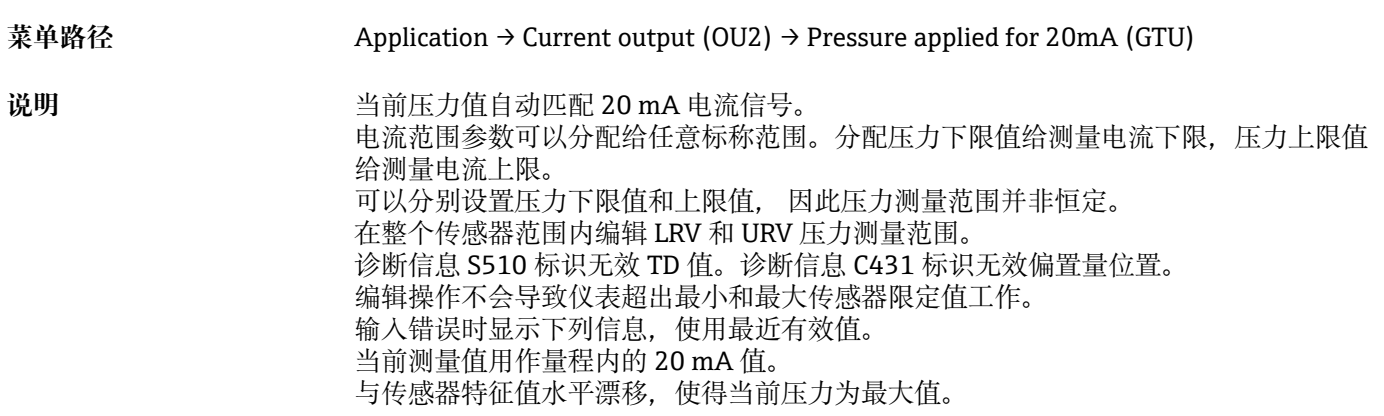

### <span id="page-32-0"></span>**9.7 应用实例**

#### **9.7.1 带单点回差控制功能的压缩机控制**

实例:当压力下降至低于设定值时,压缩机启动。当压力大于设定值时,压缩机关闭。 1. 将开关点设置为 2 bar (29 psi)。

2. 将返回点设置为 1 bar (14.5 psi)。

3. 将开关量输出设置为"常闭触点 (NC) " (HNC 功能)。

按设定值控制压缩机。

### **9.7.2 带单点回差控制功能的泵控制**

实例: 压力超过 2 bar (29 psi)时, 应该启动泵 (增大压力); 压力低于 1 bar (14.5 psi) 时,应该关闭泵(减小压力)。

1. 将开关点设置为 2 bar (29 psi)。

2. 将返回点设置为 1 bar (14.5 psi)。

3. 将开关量输出设置为"常开触点(NO)"(HNO 功能)。

按设定值控制泵。

# <span id="page-33-0"></span>**10 诊断和故障排除**

### **10.1 故障排除**

存在非法仪表设置时,仪表切换至故障模式。

实例:

- 通过 IO-Link 显示诊断信息"C485"。
- 仪表处于仿真模式。
- 仪表设置被修正后,例如通过复位仪表,仪表退出故障状态并切换至测量模式。

#### **常见错误**

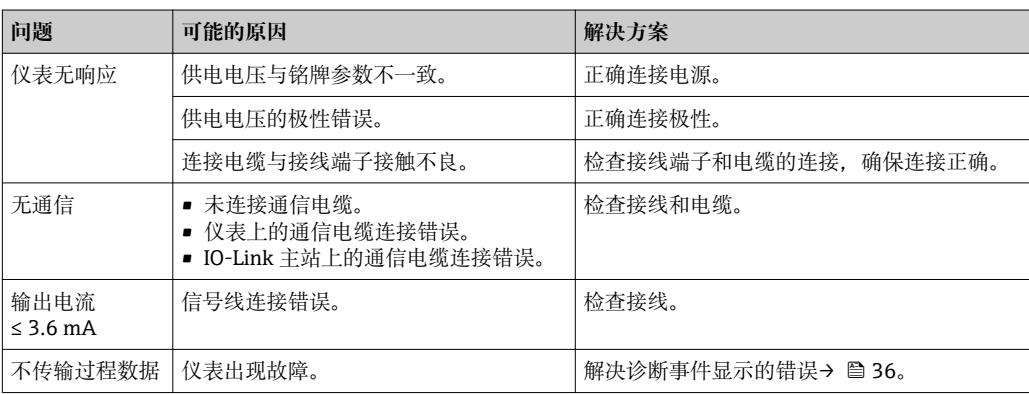

### <span id="page-34-0"></span>**10.2 诊断事件**

### **10.2.1 诊断信息**

设备自监测系统检测到的故障通过 IO-Link 显示为诊断信息。

#### **状态信号**

下[表→ 36](#page-35-0) 中列举了可能显示的信息。当前诊断信息(STA)参数中显示最高优先级 的信息。设备提供四种不同状态信息代码,符合 NAMUR NE107 标准:

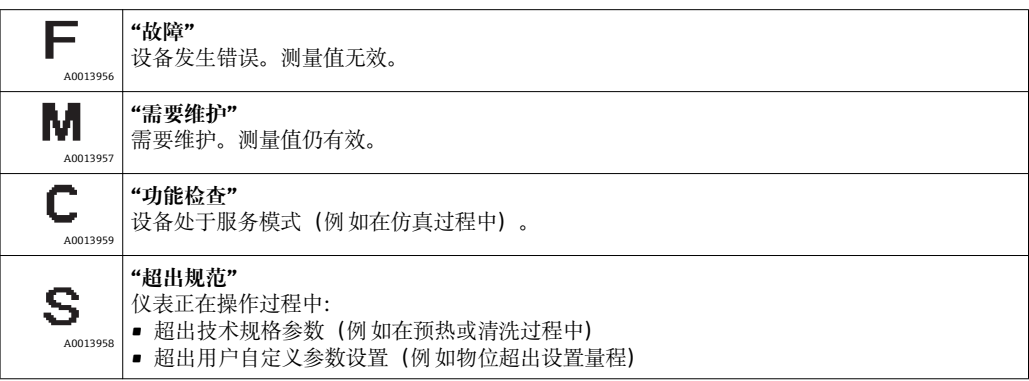

#### **诊断事件和事件文本**

通过诊断事件识别故障。

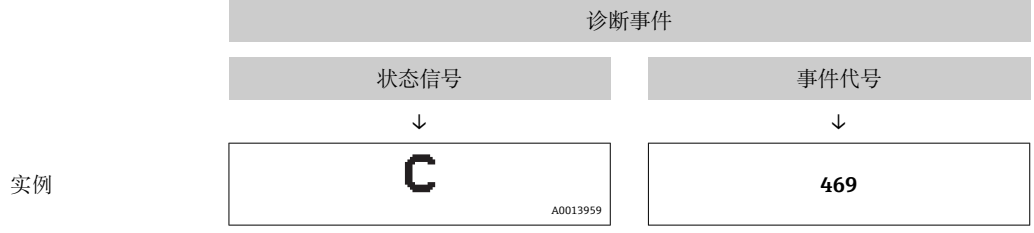

同时出现两个或多个诊断事件时,仅显示优先级最高的信息。

显示最近一条诊断信息,参见 **Diagnosis** 子菜[单→ 41](#page-40-0) 中的 Last Diagnostic (LST)。

<span id="page-35-0"></span>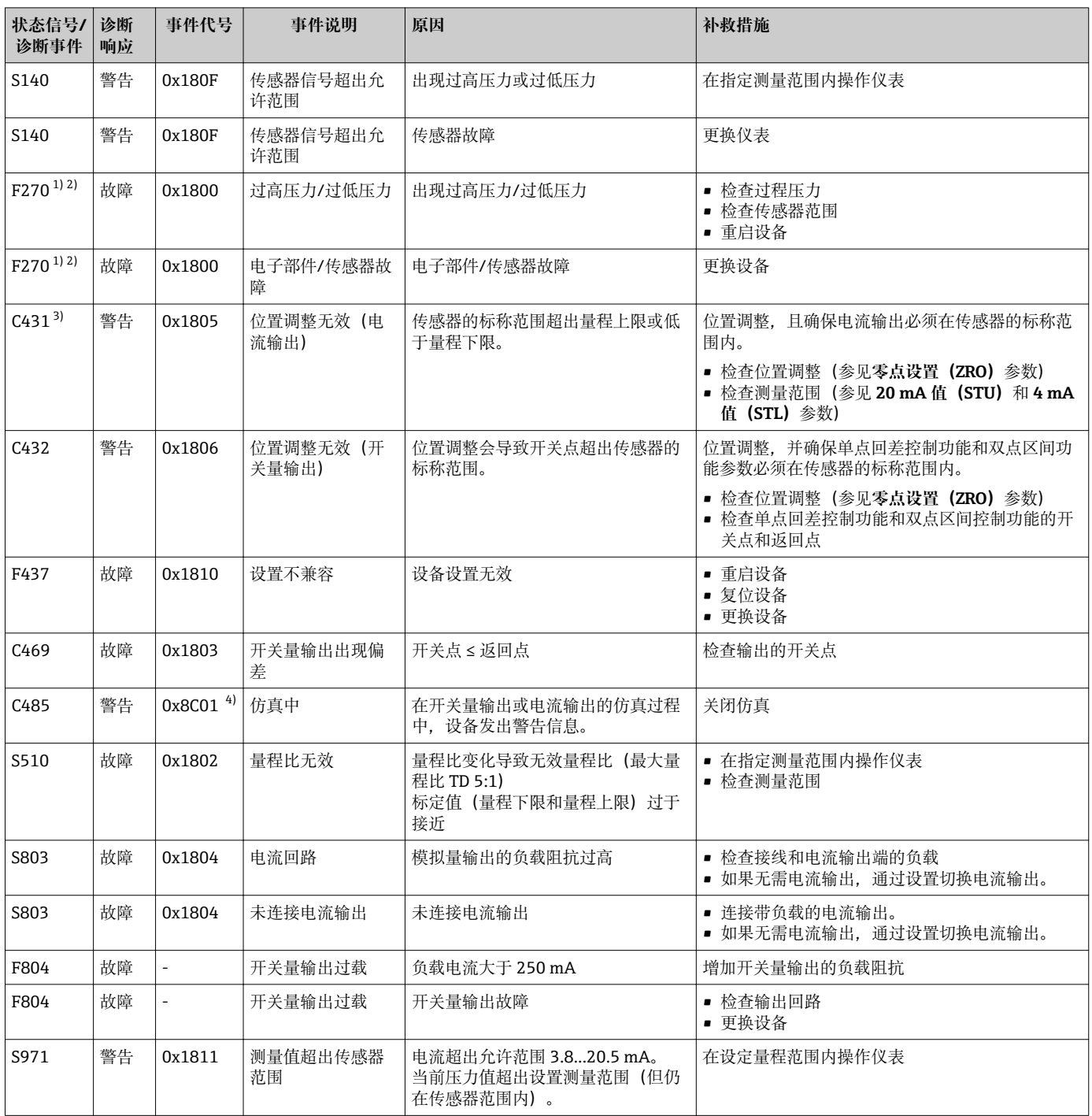

### **10.2.2 诊断事件概述**

1) 开关量输出打开,电流输出为报警电流设置值。由于开关量输出为安全状态,因此错误对开关量输出无影响。

2) 发生内部通信错误时,仪表输出 0 mA 错误电流。在所有其他情况下,仪表输出设置的错误电流。

3) 如果未采取补救措施,使用已设置后的表压仪表(满量程、开关点和偏置量)其读数值大于(URL + 10 %)或小于(LRL + 5 %),绝压仪表 的话读数值大于 (URL + 10%) 或小于 (LRL) 时«1], 仪表重启后显示警告信息使用。

4) 事件代号符合 IO-Link 标准 1.1

### <span id="page-36-0"></span>**10.3 设备故障响应**

设备通过 I/O-Link 仪表显示警告和故障信息。所有仪表警告和故障仅用于信息提示,无 安全功能。通过 IO-Link 显示设备的故障诊断信息,符合 NE107 标准。基于诊断信息设 备作出警告或故障响应。必须区分下列错误类型:

- 警告:
	- 出现此类错误时,仪表继续测量。不影响输出信号(例外情况:仿真过程中)。
	- 开关量输出始终输出预设定的开关点状态。
- 故障:
	- 出现此类错误时设备**不能**继续测量。输出信号为故障状态(发生错误时的数值,参 见以下章节)。
	- 通过 IO-Link 显示故障状态。
	- 开关量输出切换至"打开"状态。
	- 选择模拟量输出选项时,错误信息为设定的报警电流响应。

### **10.4 出现故障时的电流输出响应**

出现故障时的电流输出响应符合 NAMUR NE43 标准。

在以下参数中设置出现故障时的电流输出响应:

- Alarm current FCU "MIN": 下限报警电流 (≤3.6 mA) (可选, 参见下表)
- **Alarm current FCU** "MAX" (工厂设置): 上限报警电流 (≥ 21 mA)
- 所选报警电流适用于所有错误。
	- 通过 IO-Link 显示错误和警告信息。
	- 错误和报警无法被确认。问题解决后,相关错误报警信息消失。
	- 在仪表运行过程中可以直接更改失效安全模式(参见下表)。

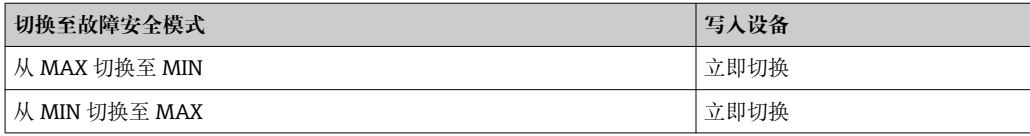

### **10.4.1 报警电流**

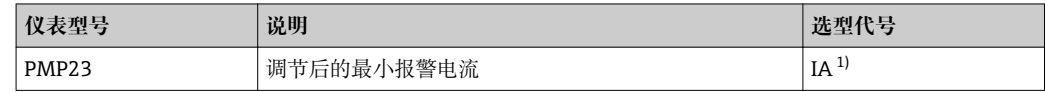

1) Configurator 产品选型软件中的订购选项"服务"

### **10.5 复位工厂设置(复位)**

参见复位至工厂设置 (RES) 参数说明→ △ 52。

### **11 维护**

无需特殊维护。 确保压力补偿口(1)未被污染。

<span id="page-37-0"></span>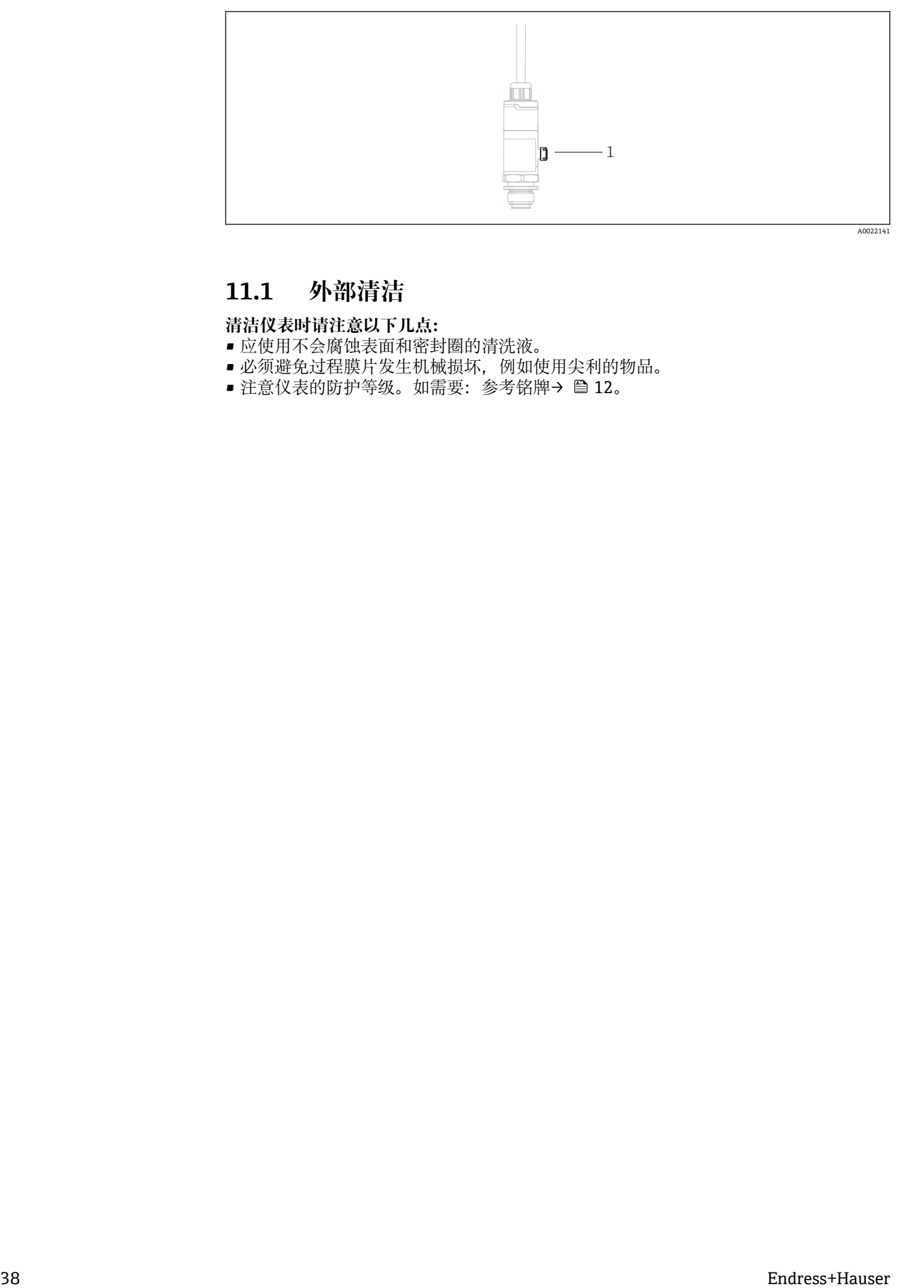

## **11.1 外部清洁**

### **清洁仪表时请注意以下几点:**

- 应使用不会腐蚀表面和密封圈的清洗液。
- 必须避免过程膜片发生机械损坏,例如使用尖利的物品。
- ●注意仪表的防护等级。如需要: 参考铭牌→ 圖 12。

### <span id="page-38-0"></span>**12 修理**

### **12.1 概述**

#### **12.1.1 修理理念**

不能修理。

### **12.2 返厂**

订货错误或发货错误时,必须返回测量仪表。

作为 ISO 认证企业, Endress+Hauser 依据相关规定中特定程序进行接液产品处置。为了 快速、安全、专业地进行设备返回,请登录 Endress+Hauser 公司网址查阅返回程序和 条件, 网址: www.services.endress.com/return-material。

### **12.3 废弃**

废弃时,依照材料类别分类回收设备部件。

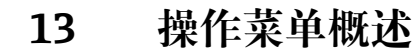

取决于参数设置,不一定具有所有子菜单和参数。此类信息请参考功能参数描述中 的"前提"。

<span id="page-39-0"></span>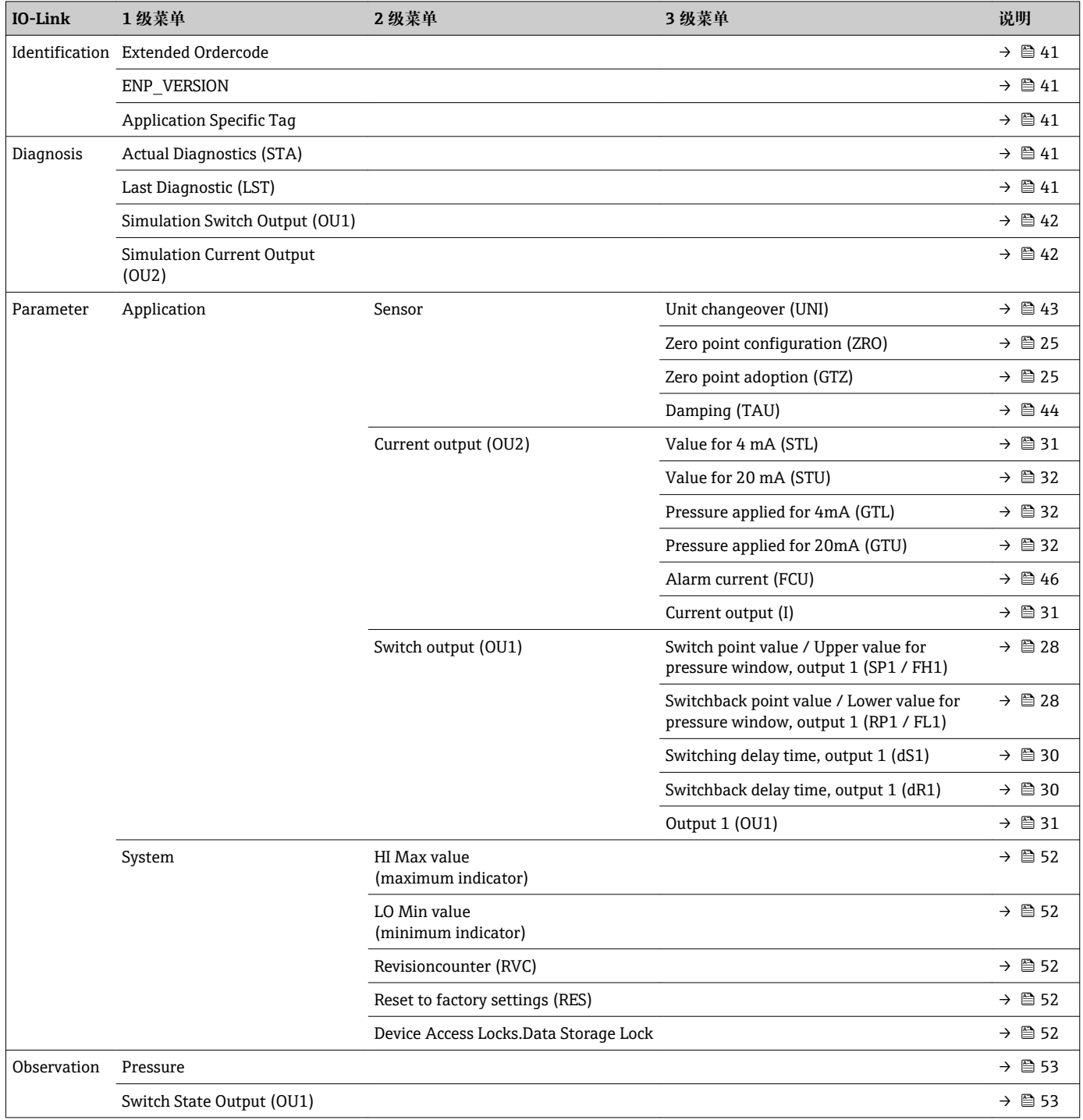

# **14 仪表参数说明**

### **14.1 标识**

<span id="page-40-0"></span>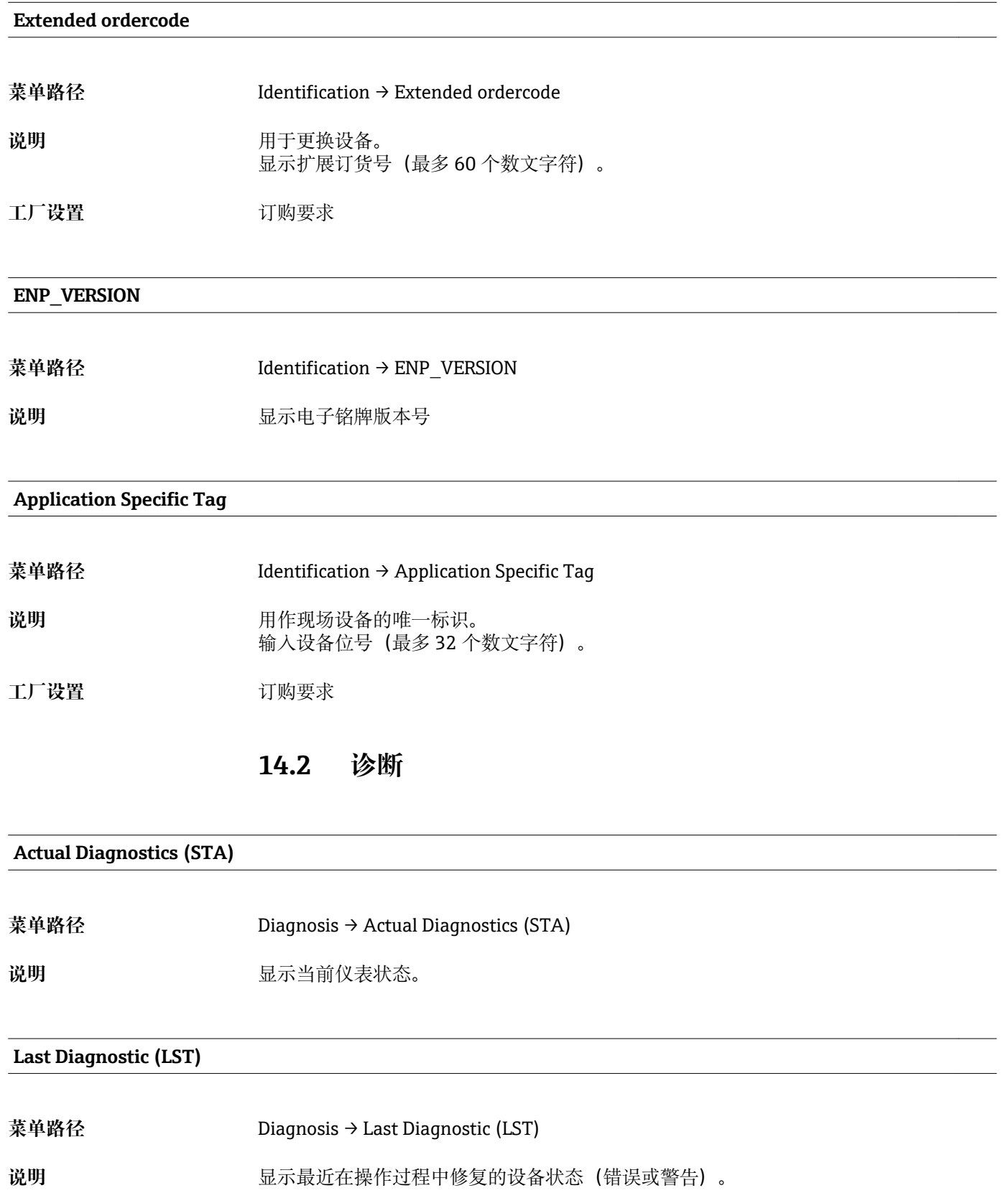

### <span id="page-41-0"></span>**Simulation Switch Output (OU1)**

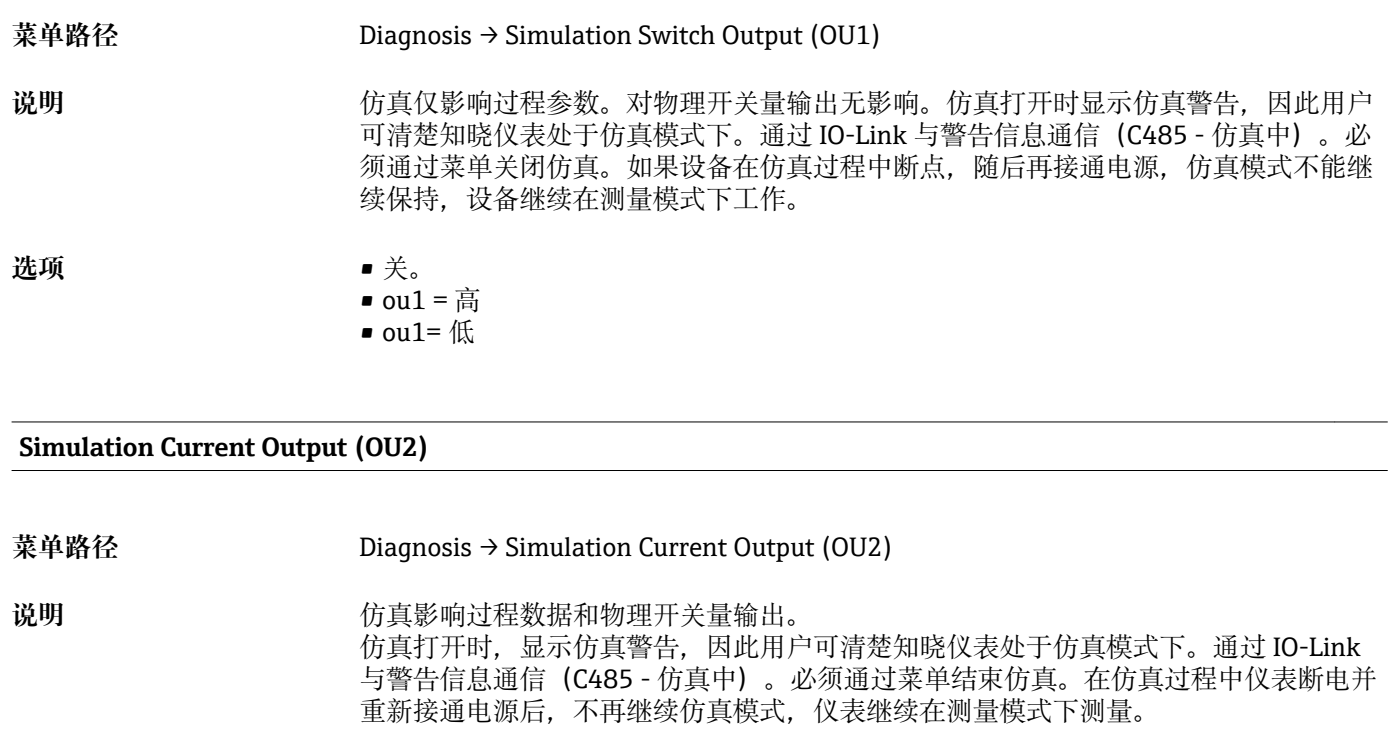

**选项** • 无

 $-4 mA$ 

• 8 mA

 $\blacksquare$  12 mA

• 16 mA • 20 mA

• 21.95 mA • 3.5 mA

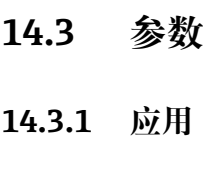

**传感器**

<span id="page-42-0"></span>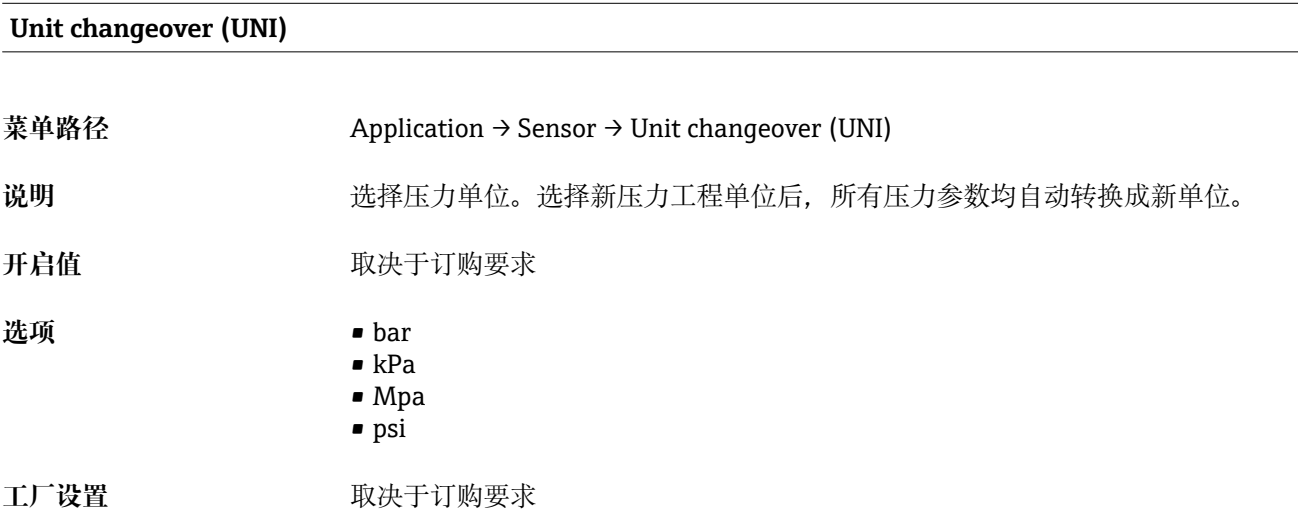

### **Zero point configuration (ZRO)**

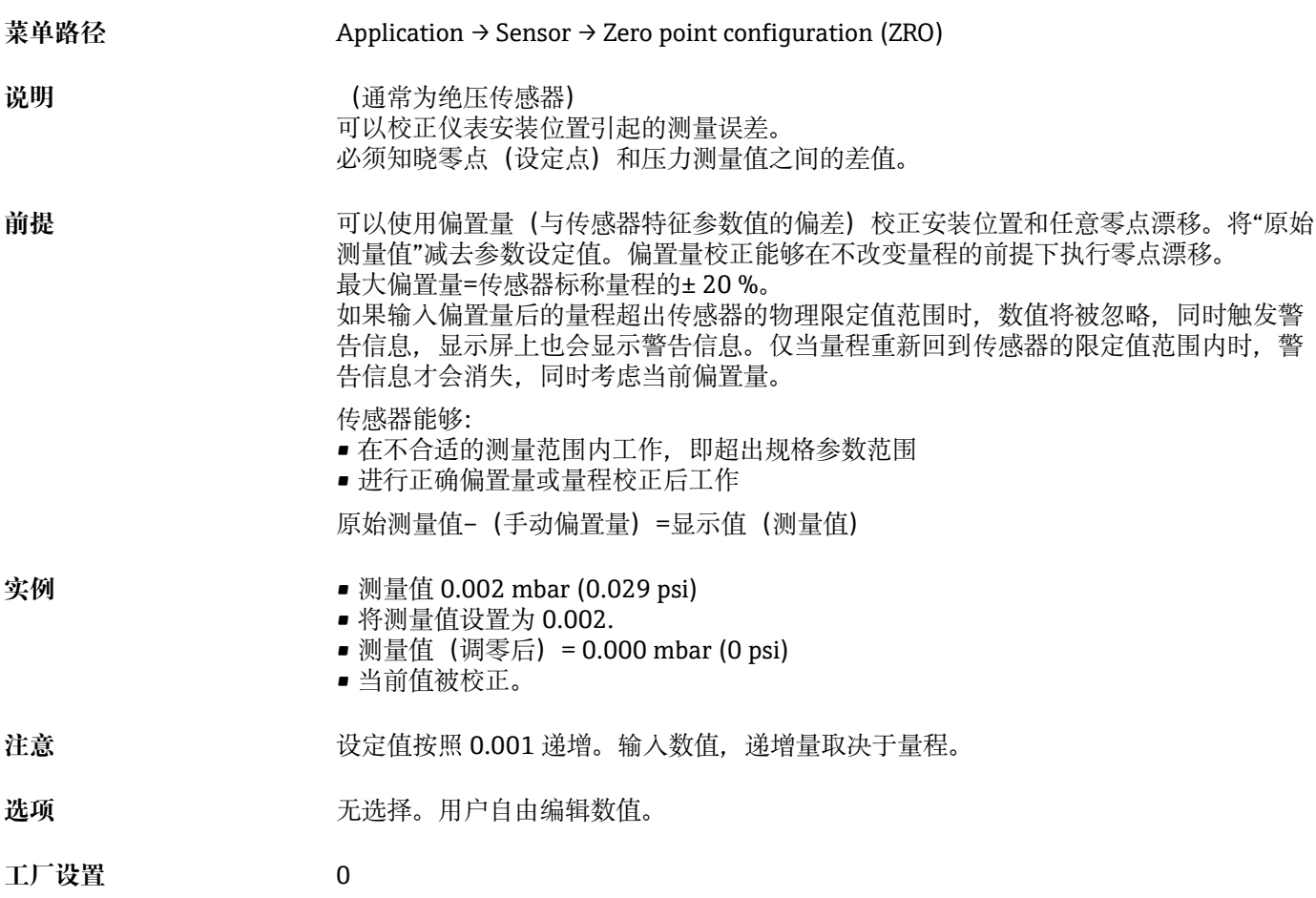

#### <span id="page-43-0"></span>**Zero point adoption (GTZ)**

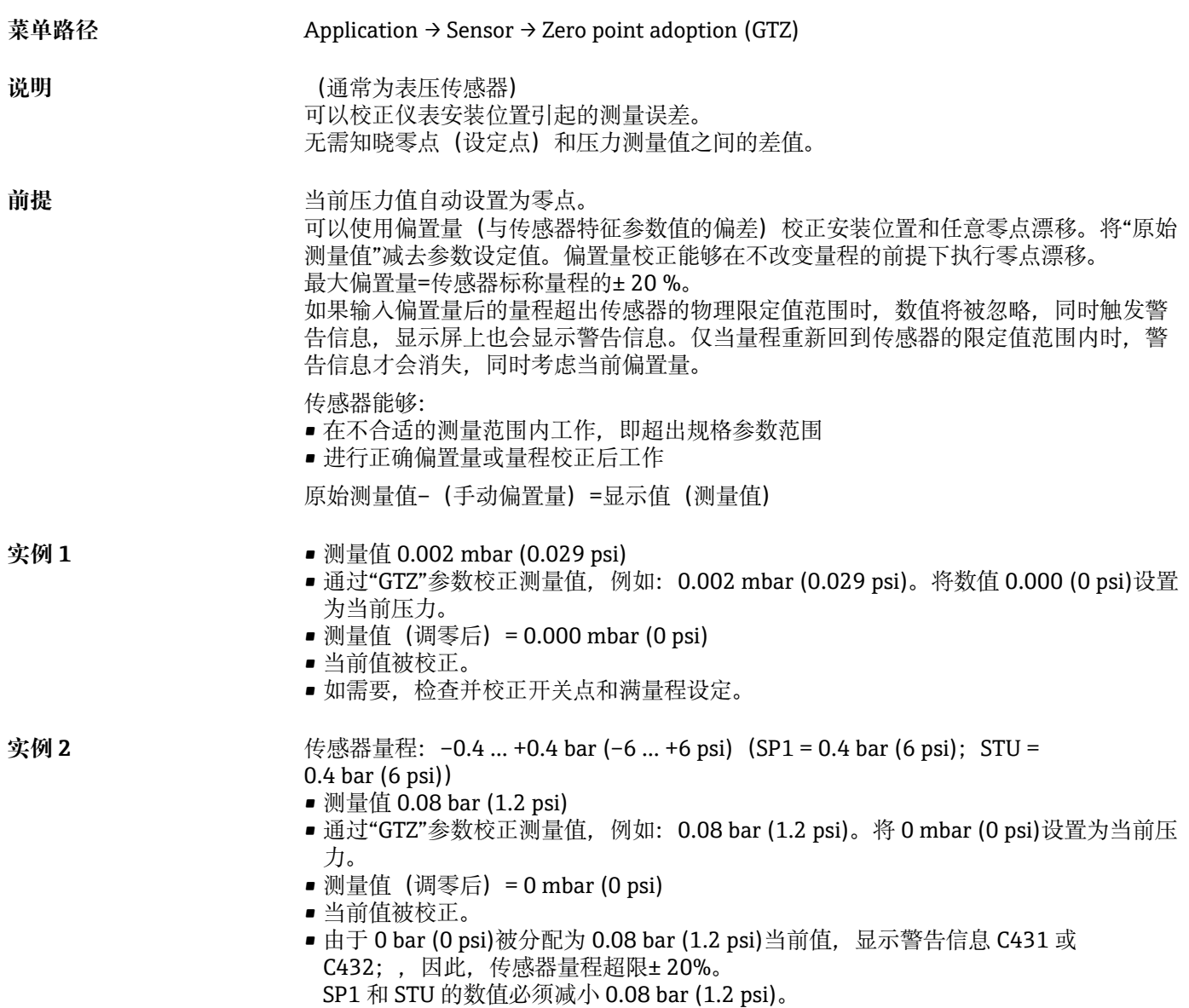

#### **Damping (TAU)**

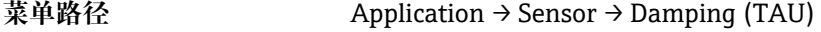

- 说明 **说** 网络卡尔尼时间影响测量值响应压力变化的速度。
- **输入范围 0.0...999.9 秒, 按照每 0.1 秒递增**

**工厂设置** 2 秒

### **Current output (OU2)**

#### <span id="page-44-0"></span>**Value for 4 mA (STL)**

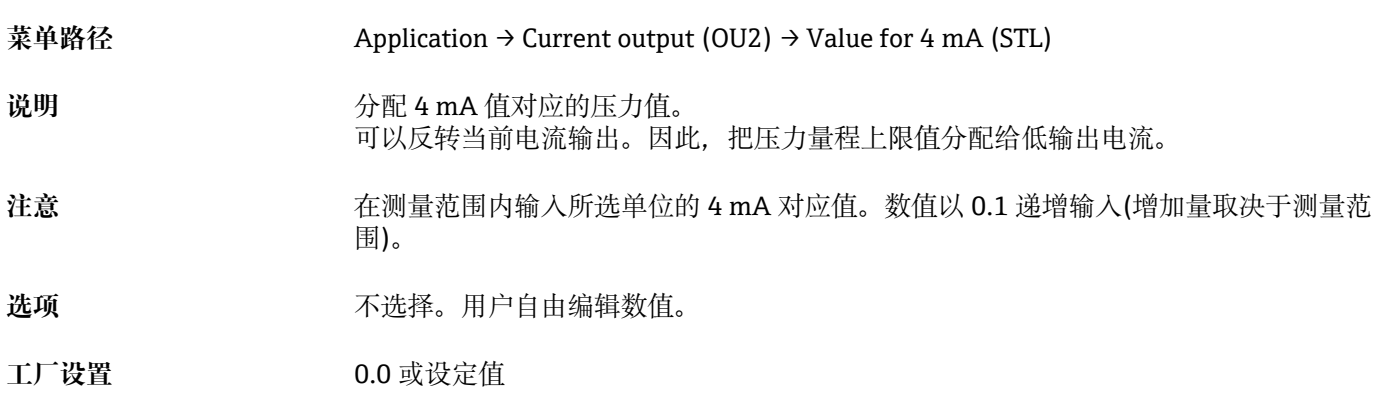

#### **Value for 20 mA (STU)**

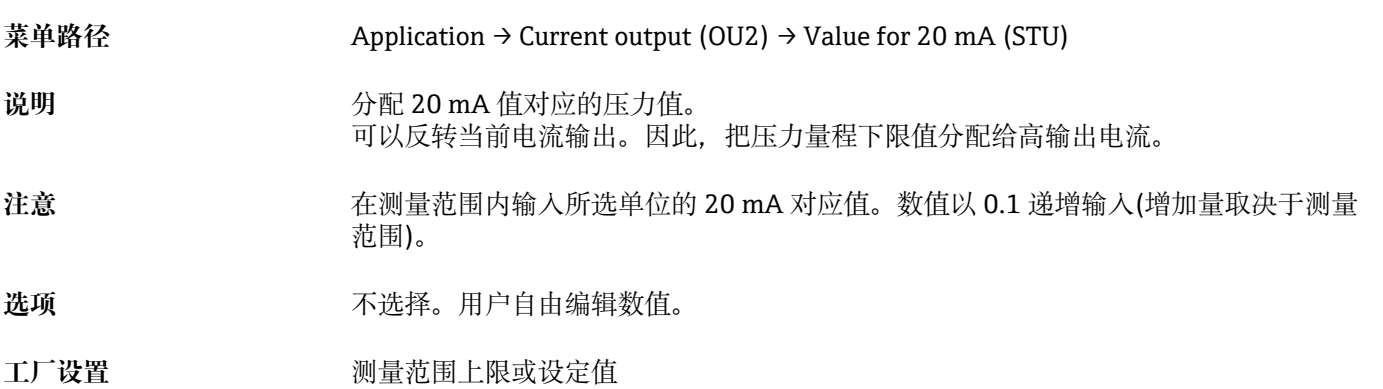

#### **Pressure applied for 4mA (GTL)**

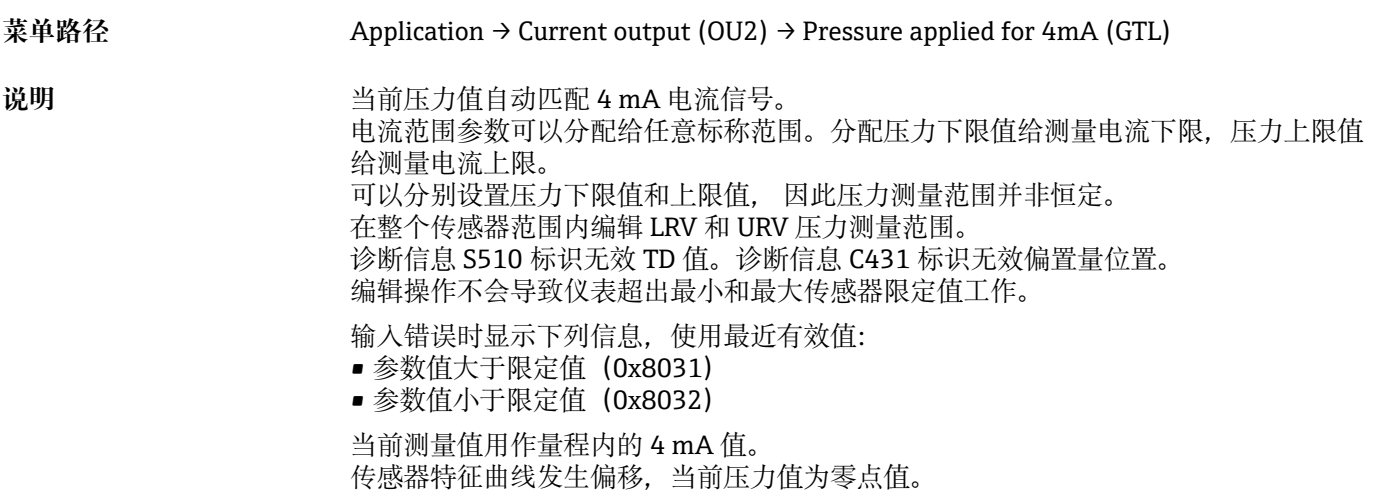

### <span id="page-45-0"></span>**Pressure applied for 20mA (GTU)**

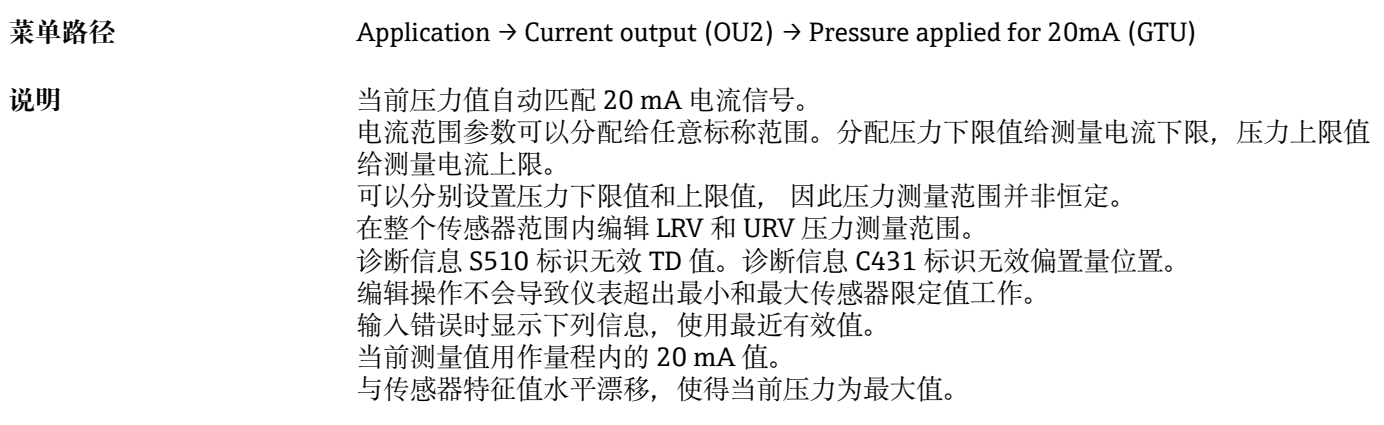

#### **Alarm current (FCU)**

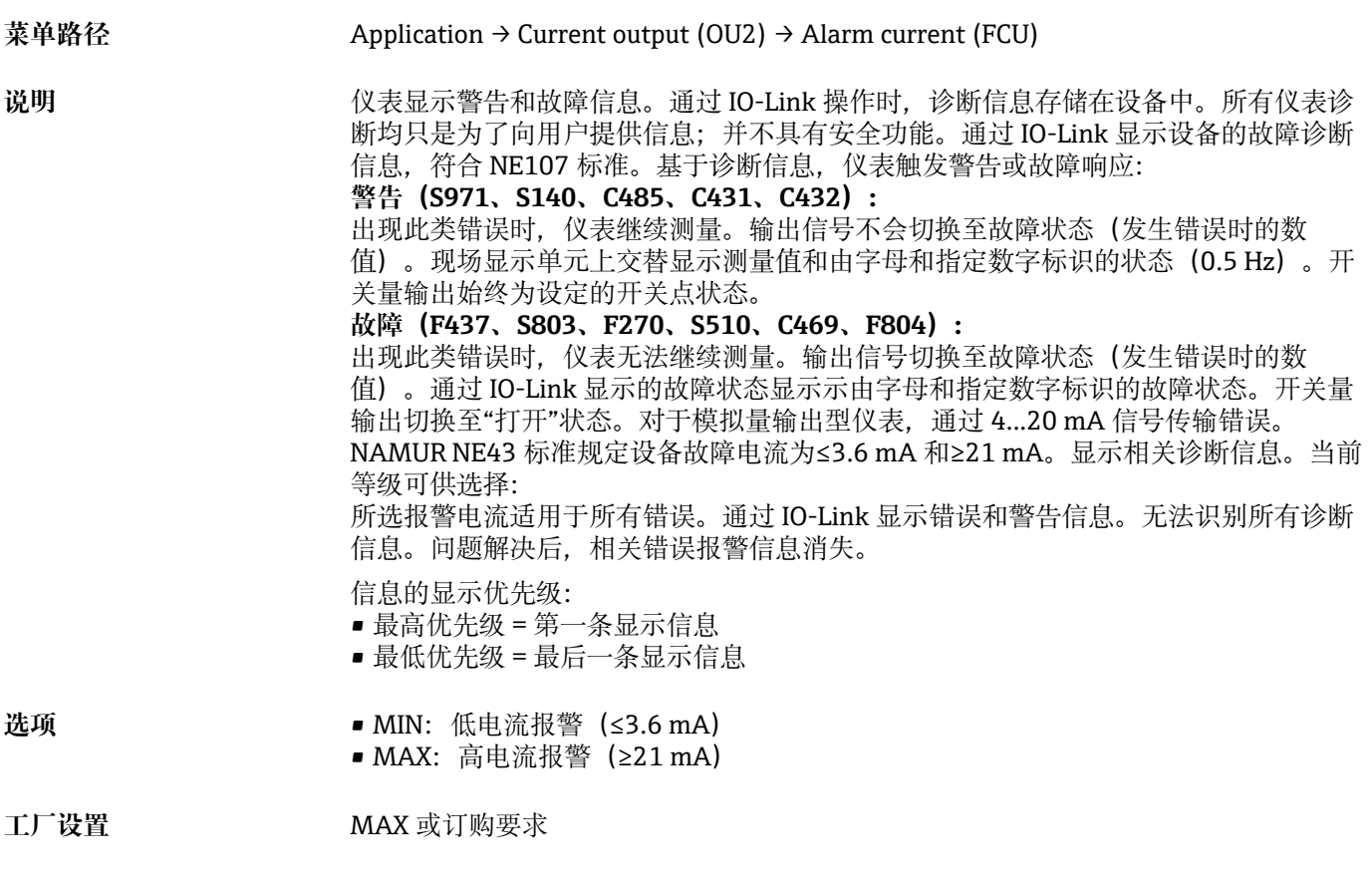

### **Current output (I)**

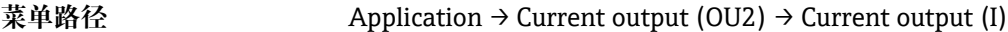

说明 **2000年10月20日 电流输出的开关切换。** 

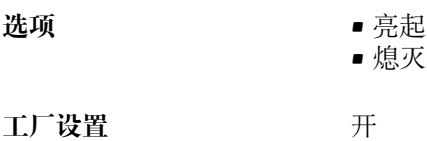

# **Switch output (OU1)**

window, output 1 (SP1 / FH1)

window, output 1 (RP1 / FL1)

**开关量输出响应**

#### <span id="page-47-0"></span>**单点回差的开关点数值/双点区间的高点数值(SP1 / FH1) 单点回差的返回点数值/双点区间的低点数值(RP1 / FL1)**

菜单路径 Application → Switch output (OU1) → Switch point value / Upper value for pressure

前提 **和** 在于关量输出设置为单点回差控制功能时, 以下功能参数有效(输出 1 (Ou1))。

**SP1 / RP1 响应说明** 使用"**SP1**"和"**RP1**"参数实现单点回差控制功能。由于参数设置相互关联,以下一起介 绍。 可以在此功能参数中定义开关点"SP1"和返回点"RP1"(例如泵控制)。达到开关点

"SP1"时(压力增大),开关量输出上的电信号变化。达到设定返回点"RP1"时(压力减 小),开关量输出上的电信号变化。开关点"SP1"和返回点"RP1"的数值差为回差。开关 点"SP1"的设置值必须大于返回点""RP1"! 输入的返回点"RP1/"数值大于开关点"/SP1" 时,显示错误信息。可以输入数值,但这个值不会在仪表里产生作用。所以我们必须修 正这个值。

Application  $\rightarrow$  Switch output (OU1)  $\rightarrow$  Switchback point value / Lower value for pressure

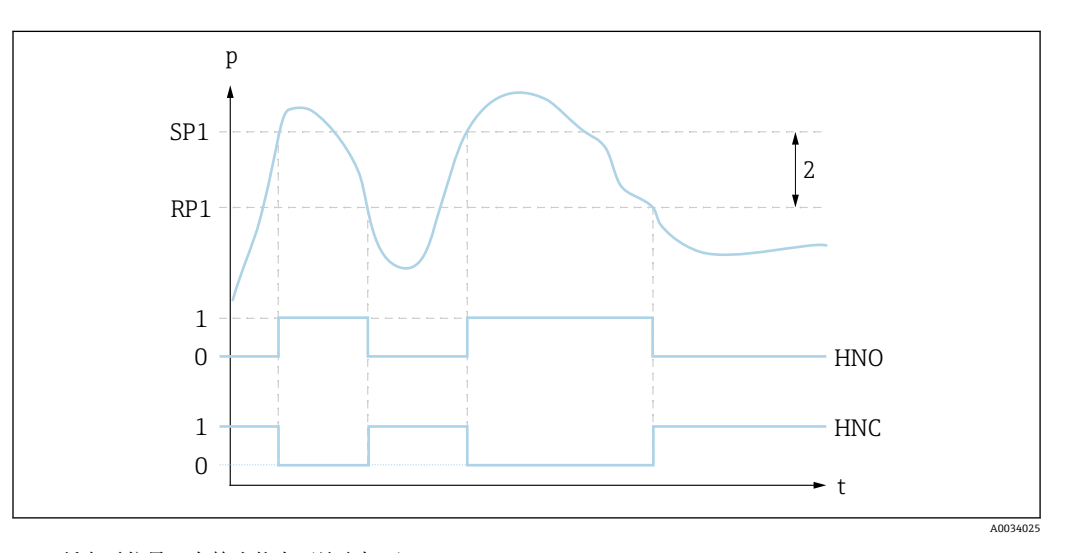

0 低电平信号。在静止状态下输出打开。<br>1 高电平信号。在静止状态下输出关闭。 1 高电平信号。在静止状态下输出关闭。 2 单点回差 SP1 开关点 RP1 返回点 HNO 常开触点 HNC 常闭触点

数值接近开关点"SP1"和返回点"RP1"时, 为了防止出现相同的开启点和关闭点, 可  $| \cdot |$ 以为相关点设置延迟时间。参见开关切换延迟时间, 输出 1 (dS1) 和返回切换延迟 **时间,输出 1(dR1)**参数说明。

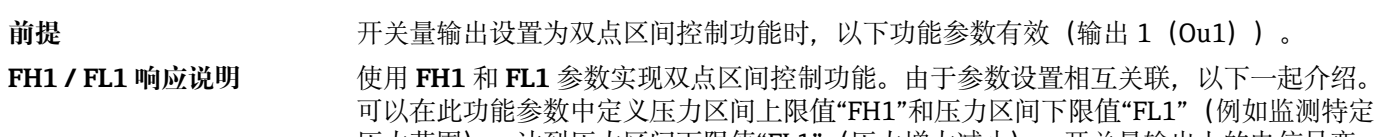

压力范围)。达到压力区间下限值"FL1"(压力增大减小),开关量输出上的电信号变 化。达到压力区间上限值"FH1"(压力增大减小),开关量输出上的电信号变化。压力 区间上限值"FH1"和压力区间下限值"FL1"的数值差即为压力双点区间。压力区间上限值 "FH1"必须大于压力区间下限值"FL1"! 压力区间上限值"FH1"小于压力区间下限值"FL1" 时,显示错误信息。可以输入数值,但这个值不会在仪表里产生作用。所以我们必须修 正这个值。

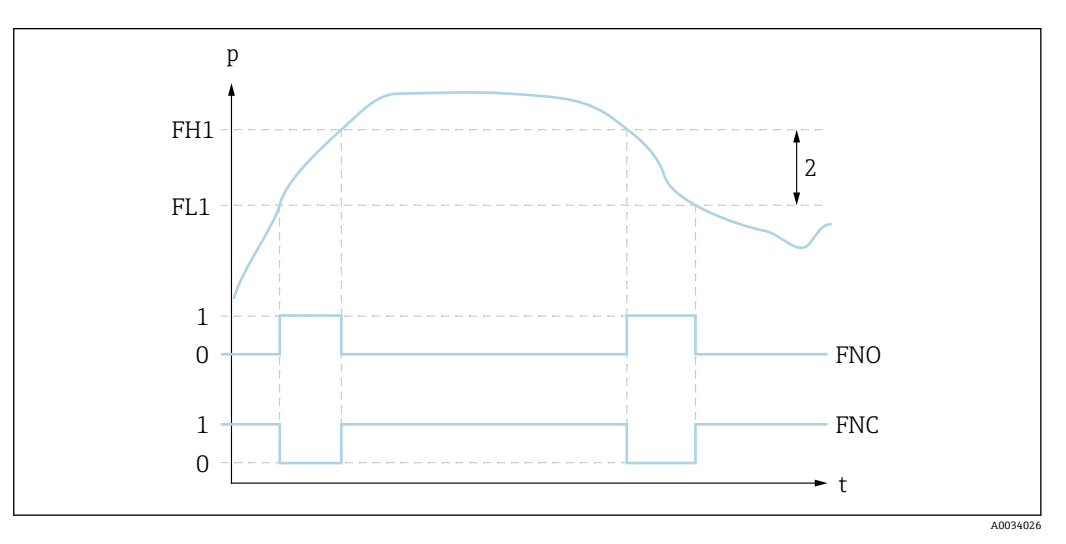

0 低电平信号。在静止状态下输出打开。

1 高电平信号。在静止状态下输出关闭。<br>2 压力区间 (区间上限值"FH1"和区间下 压力区间(区间上限值"FH1"和区间下限值"FL1"之间的数值差) FNO 常开触点 FNC 常闭触点 FH1 压力区间上限值 FL1 压力区间下限值

选项 **进** 不选择。用户自由编辑数值。

工厂设置 **(未订购用户自定义设置时):** 

开关点 SP1/FH1: 90 %; 返回点 RP1/FL1: 10 %

#### **开关延迟时间**

#### <span id="page-49-0"></span>**开关切换延迟时间,输出 1(dS1) 返回点延迟时间,输出 1(dR1)**

**注意** 在 **dS1** 和 **dR1** 参数实现开关切换延迟时间/返回切换延迟时间功能。由于参数设置相互 关联,以下一起介绍。 • dS1 = 输出 1 的开关点延迟时间 • dR1 = 输出 1 的返回点延迟时间

#### 菜单路径 Application → Switch output (OU1) → Switching delay time, output 1 (dS1) Application  $\rightarrow$  Switch output (OU1)  $\rightarrow$  Switchback delay time, output 1 (dR1)

**说明** 为了防止开关点和返回点始终接近开关点"/SP1"或返回点"RP1/",可以为开关点或返回 点分别设置两位数的延迟时间,设置范围在 0...50 秒之间。 如果在延迟时间内测量值偏离量程范围时,重新开始计算延迟时间。

- 
- **实例** SP1 = 2 bar (29 psi)
	- $RP1 = 1$  bar (14.5 psi)
	- $dS1 = 5$  秒
	- $dR1 = 2$  秒

dS1/: 必须设置≥2 bar (29 psi), 且至少保持 5 秒, SP1/方有效。 dR1/: 必须设置≥1 bar (14.5 psi), 且至少保持 2 秒, RP1/方有效。

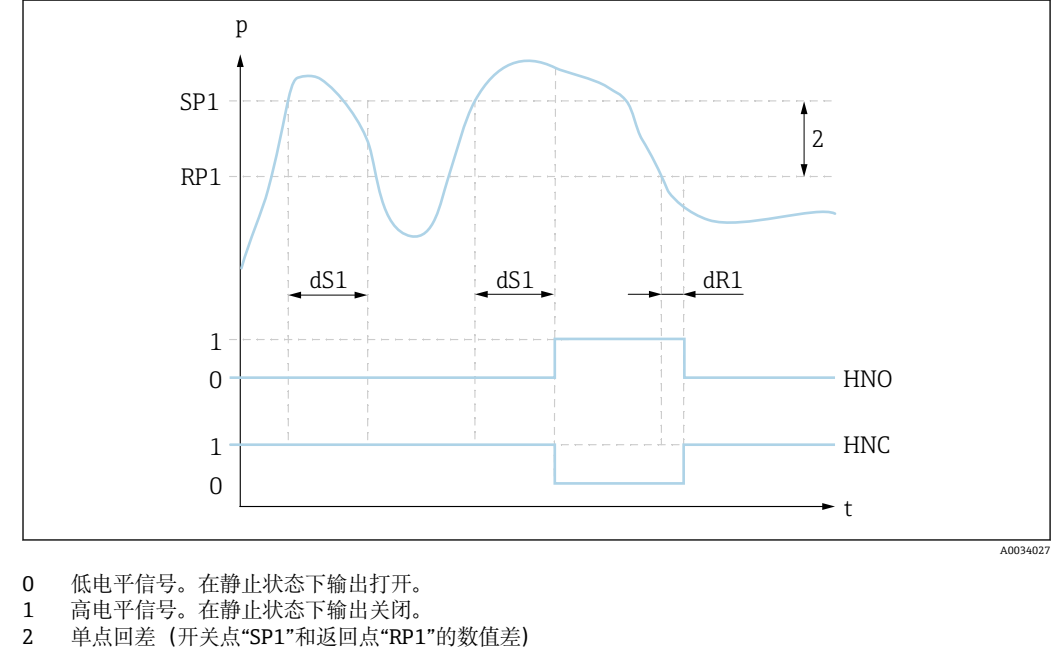

HNO 常开触点

- HNC 常闭触点
- SP1 开关点 1

RP1 返回点 1

- dS1 稳定到达开关点的设定时间,在出现电信号变化前无中断。
- dR1 稳定到达返回点的设定时间,在出现电信号变化前无中断。

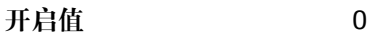

**输入范围 0.00...50.00 秒** 

# <span id="page-50-0"></span>**工厂设置** 0 **Output 1 (OU1)** 菜单路径 Application → Switch output (OU1) → Output 1 (OU1) 说明 **• 单点回差控制, 常开 (HNO):** 开关量输出设置为单点回差控制常开触点。 • 单点回差控制,常闭(HNC): 开关量输出设置为单点回差控制常闭触点。 • 双点区间控制,常开(FNO): 开关量输出设置为双点区间控制常开触点。 ■ 双点区间控制,常闭 (FNC): 开关量输出设置为双点区间控制常闭触点。 选项 **• 单点回差常开触点 (HNO)** • 单点回差常闭触点(HNC) • 双点区间常开触点(FNO) • 双点区间常闭触点(FNC)

**工厂设置** 单点回差常开触点(HNO)或订购设置

**14.3.2 系统**

#### <span id="page-51-0"></span>**HI Max value (maximum indicator)**

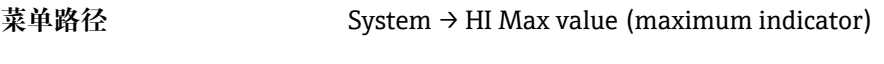

说明 **说** 2000 的参数(又称最大标识)可以重新查看先前出现过的最大压力测量值。 压力值的保持时间超过 2.5 ms, 即被记录为最大标识。 无法复位最大标识。

#### **LO Min value (minimum indicator)**

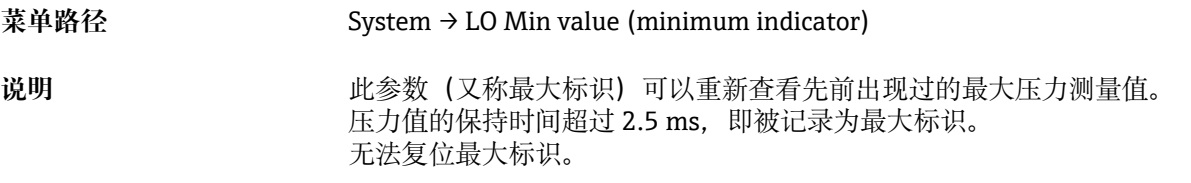

#### **Revisioncounter (RVC)**

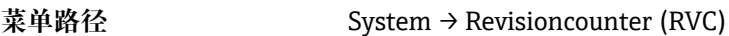

说明 **说明 医** 计数器记录参数更改的次数。

#### **Reset to factory settings (RES)**

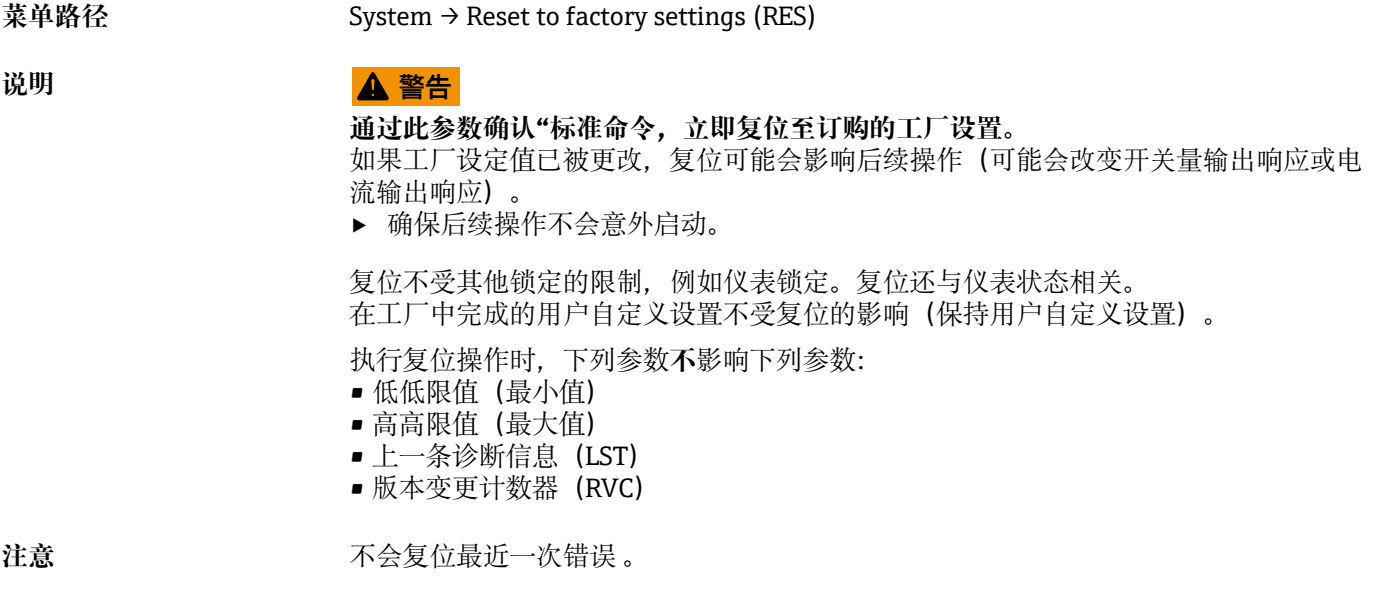

**Device Access Locks.Data Storage Lock**

<span id="page-52-0"></span>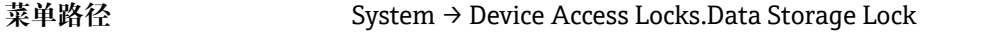

说明 2000 2000 2000 设备支持数据存储。更换设备后,可以将设置重新写入新设备中。更换设备后将设置重 新写入新设备中,**Device Access Locks.Data Storage Lock** 参数可以防止误写入。参数 选择"是"时,新设备不接受主站数据存储中数据。

### **选项** • 否

• 是

### **14.4 查看**

过程数据自动非循环传输→ ■ 19。

# **15 附件**

### **15.1 焊座**

提供多种焊座,用于在容器或管道中安装仪表。

<span id="page-53-0"></span>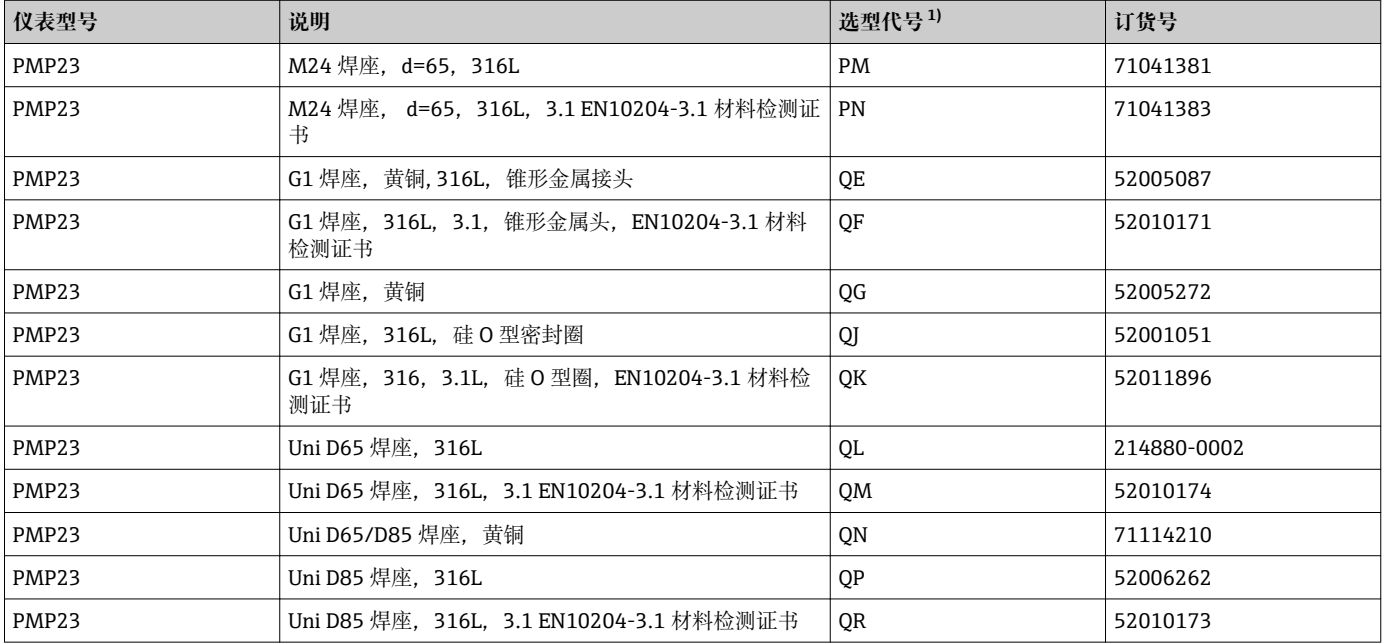

1) Configurator 产品选型软件中的订购选项"附件"

水平安装和使用带溢流孔的焊座时,溢流孔应朝下安装, 确保能尽快检测泄漏。

### **15.2 过程适配接头 M24**

下列过程接头可以通过选型代号 X2J 和 X3J 订购:

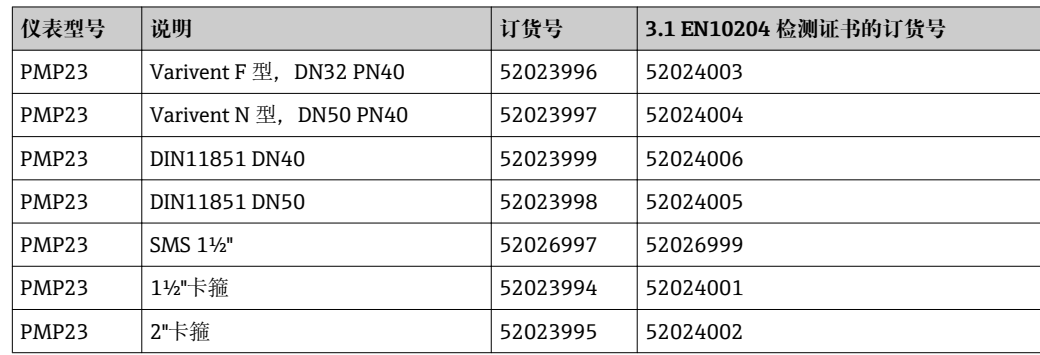

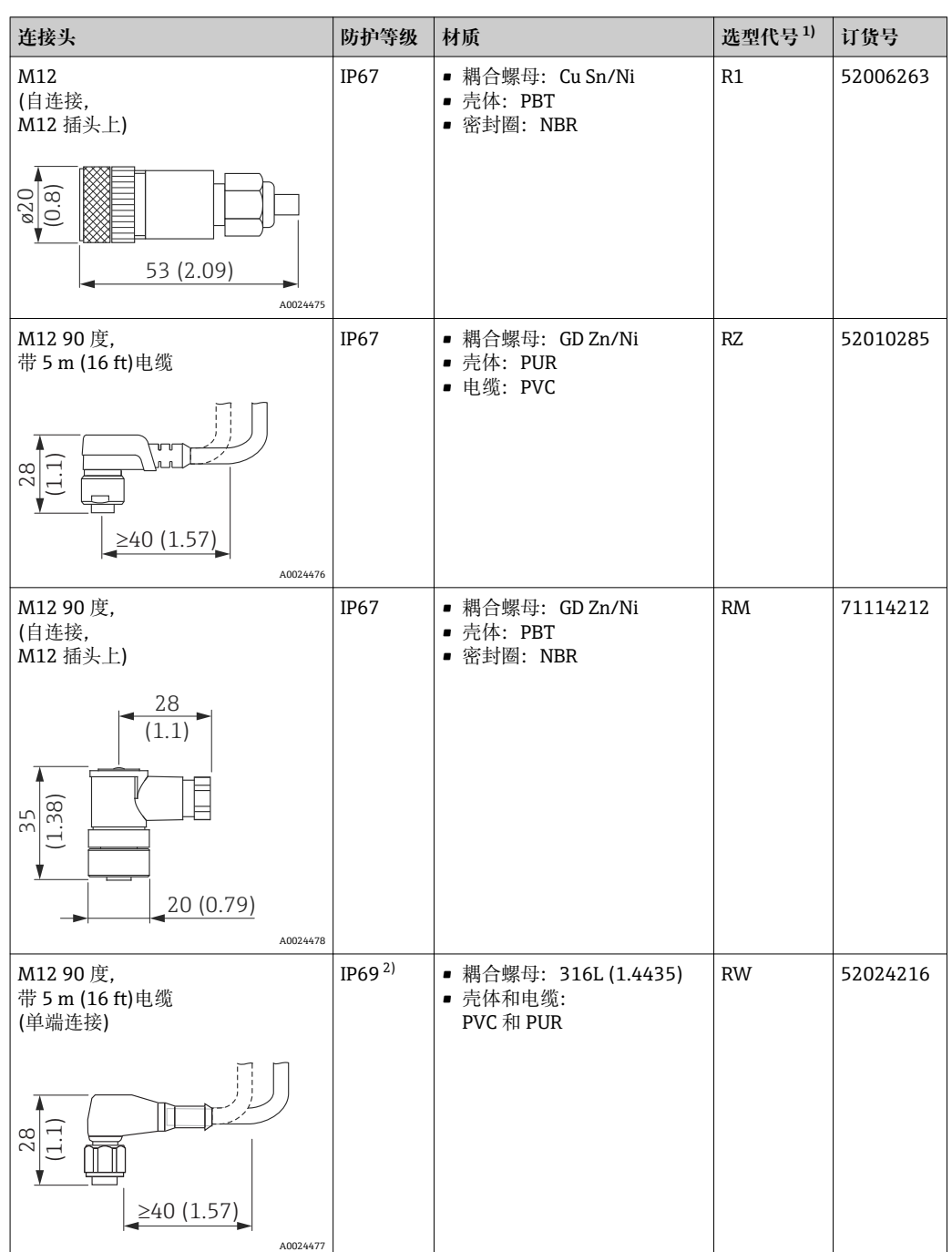

### <span id="page-54-0"></span>**15.3 M12 插头**

1) Configurator 产品选型软件中的订购选项"附件"

2) 防护等级符合 DIN EN 60529 标准。先前"IP69K"符合 DIN 40050 Part 9 标准,不再有效(至 2012 年 11 月 1 号退出)。两种标准的测试要求相同。

# <span id="page-55-0"></span>**16 技术参数**

**16.1 输入**

**16.1.1 测量变量**

### **过程变量测量值**

表压或绝压

### **过程变量计算值** 压力

### **16.1.2 测量范围**

#### **金属膜片**

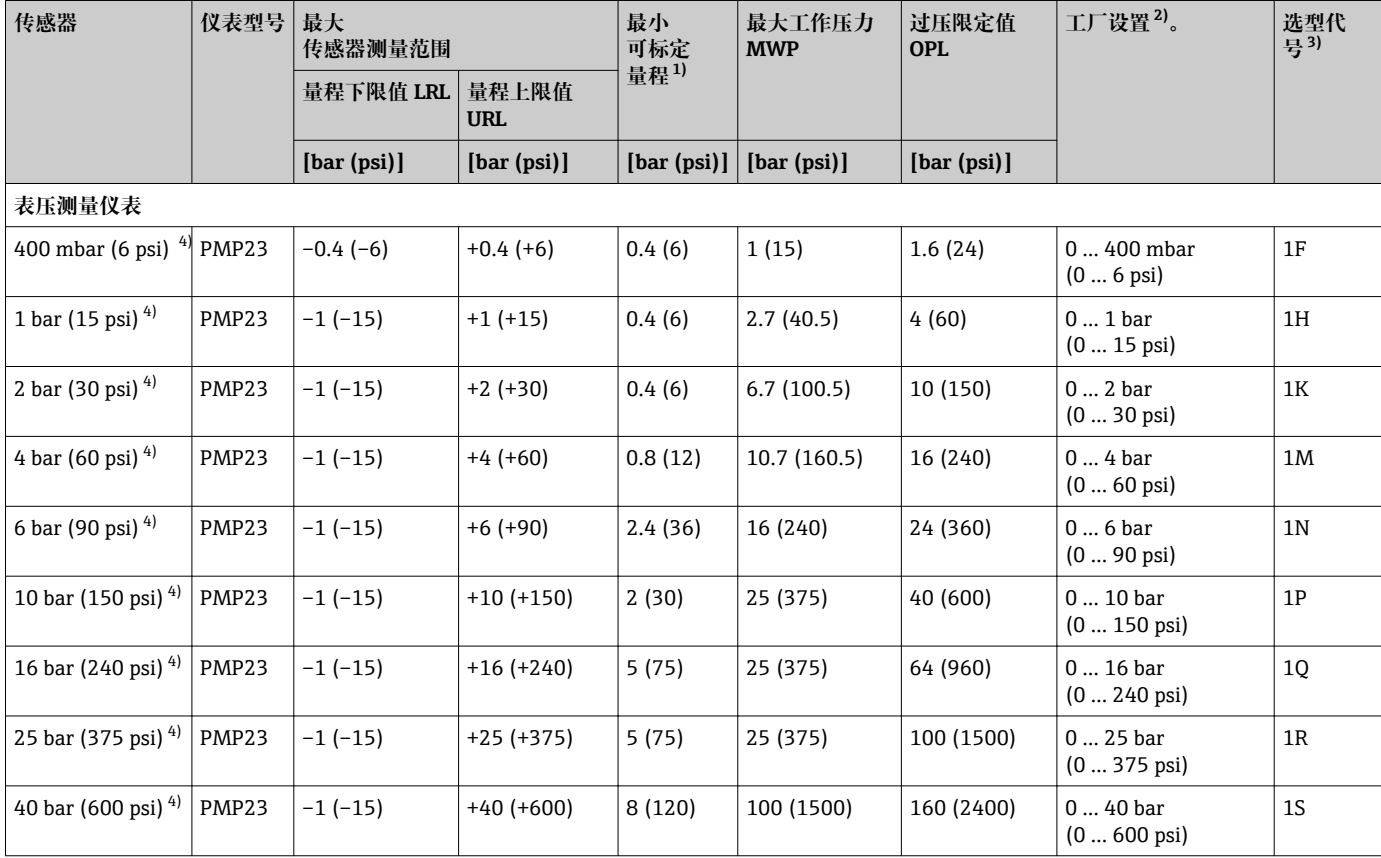

<span id="page-56-0"></span>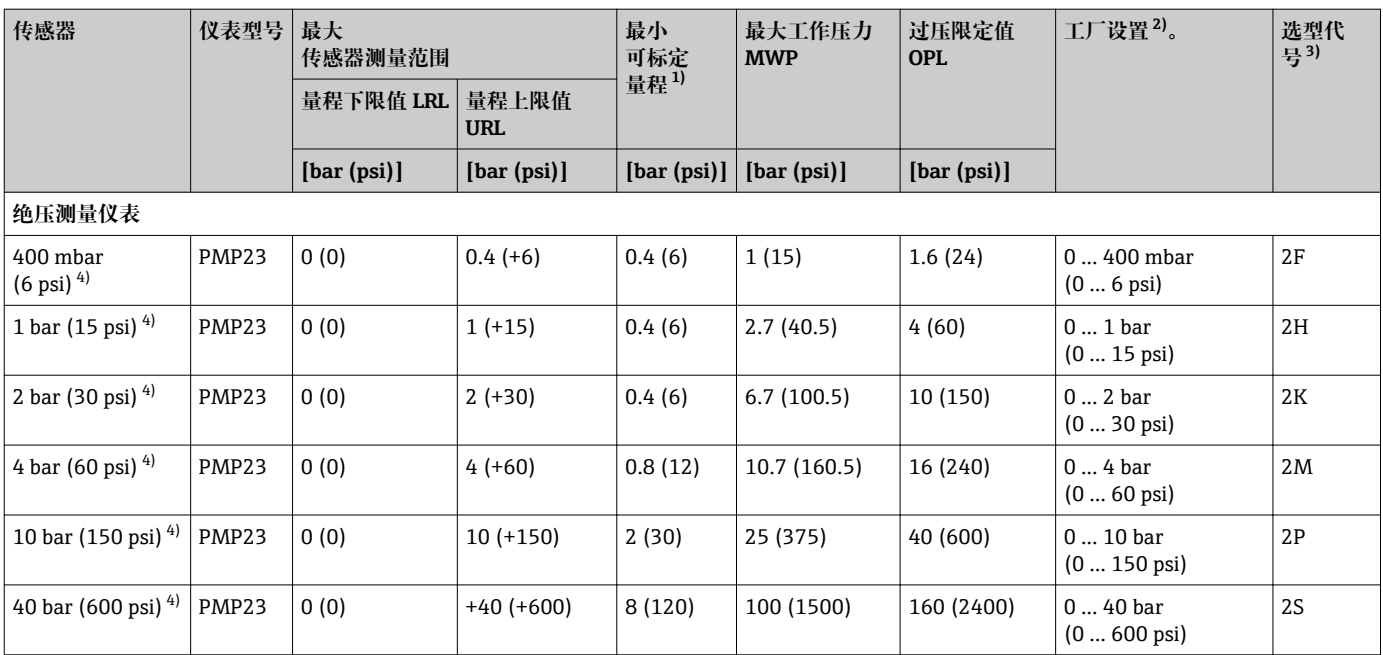

1) 出厂设置的最大量程比为 5:1。量程比需要预先设置,出厂后不能更改。

2) 其他测量范围(例如–1 … +5 bar (–15 … 75 psi))可以通过用户自定义设置订购(参考 Configurator 产品选型软件: 订购选项"标定; 单 位",选型代号"J")。允许反转输出信号(LRV = 20 mA;URV = 4 mA)。前提:URV < LRV

3) Configurator 产品选型软件中的订购选项"传感器范围"

4) 抗真空压力值:0.01 bar (0.145 psi) abs

#### **绝压传感器和表压传感器的最大可订购量程比**

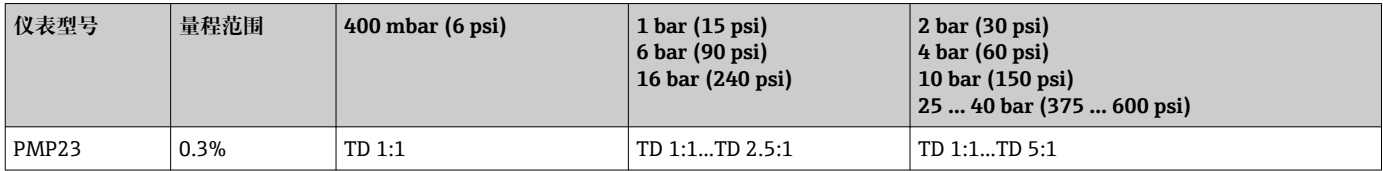

### <span id="page-57-0"></span>**16.2 输出**

### **16.2.1 输出信号**

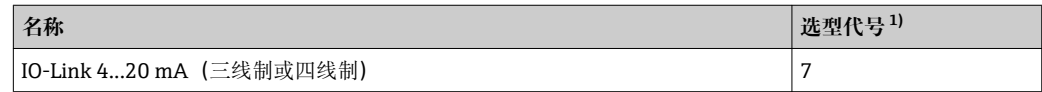

1) Configurator 产品选型软件中的订购选项"输出"

### **16.2.2 开关容量**

- 开关状态(ON): I<sub>a</sub> ≤ 250 mA <sup>2)</sup>; 开关状态(OFF): I<sub>a</sub> ≤1 mA
- 开关次数: >10,000,000
- PNP 上的电压降:≤ 2 V
- 过载保护:开关电流的自动负载测试
	- 最大电容: 最高供电电压时为 14 μF (未连接阻性负载)
	- 最大周期: 0.5 s; min.  $t_{on}$ : 4 ms
	- 出现过电流 (f = 2 Hz) 和显示"F804"时, 定期断开保护回路

### **16.2.3 4...20 mA 信号范围**

3.8...20.5 mA

### **16.2.4 负载**

不得超过最大负载 RI (包括线缆电阻), 确保两线制仪表的端子电压足够高, 具体取决 于电源供电电压 U<sub>B</sub>。

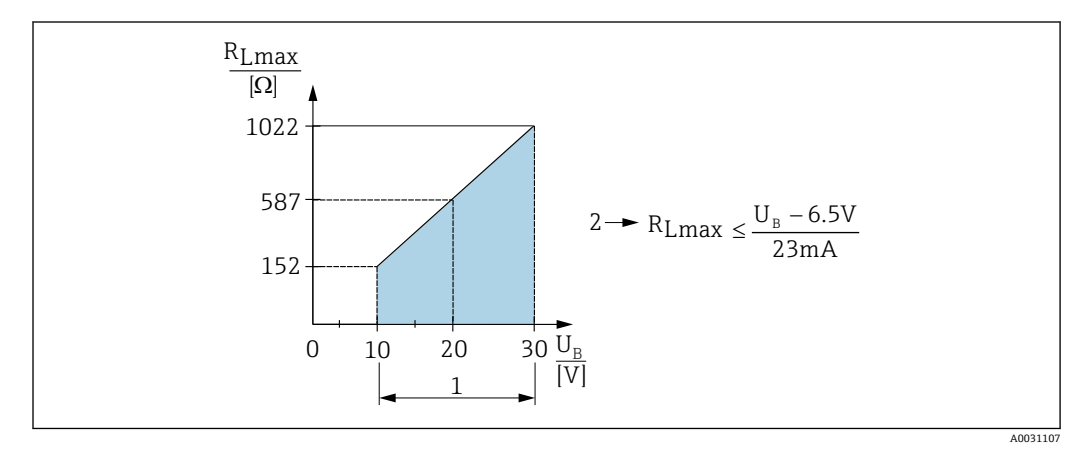

1 电源: 10...30 V DC<br>2 最大负载阻抗 Rumax

最大负载阻抗 R<sub>Lmax</sub>

 $U_B$  供电电压

- 输出错误电流和显示"S803"(输出:最小报警电流)
- 定期检查,确定是否能够退出故障状态

### **16.2.5 4...20 mA 报警信号**

错误报警输出符合 NAMUR NE43 标准。 最大报警电流的工厂设置:> 21 mA

<sup>2)</sup> SIO 模式支持 250 mA, 与 IO-Link 标准不同。

### **报警电流**

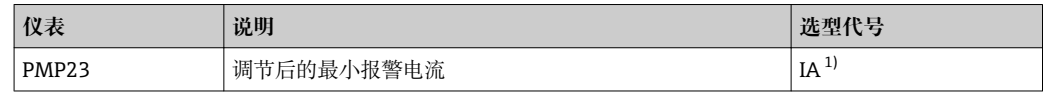

1) Configurator 产品选型软件中的订购选项"服务"

### **16.2.6 死区时间和时间常数**

死区时间和时间常数说明:

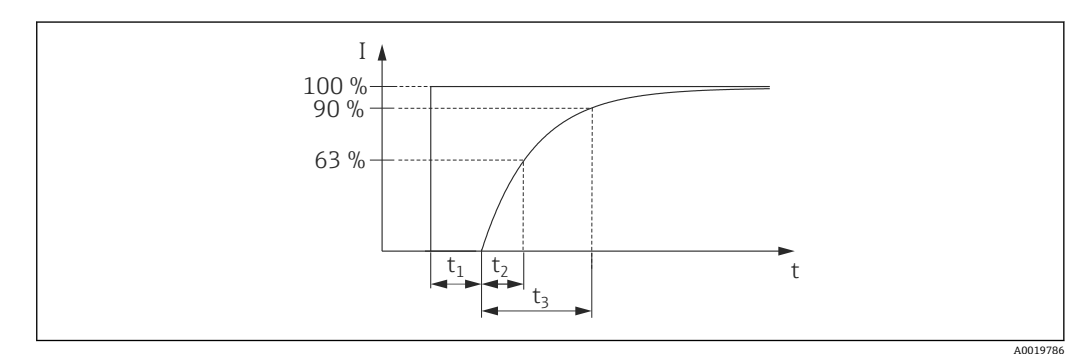

### **16.2.7 动态响应**

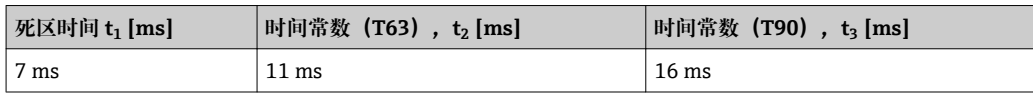

### **16.2.8 开关量输出的动态响应**

响应时间≤ 20 ms

### <span id="page-59-0"></span>**16.3 金属膜片的性能参数**

#### **16.3.1 参考操作条件**

- 符合 IEC 60770 标准
- 环境温度 T<sub>4</sub> 恒定, 温度范围为+21 ... +33 ℃ (+70 ... +91 °F)
- 湿度 φ 恒定, 湿度范围为 5...80 % rH
- 环境压力 p<sub>A</sub> 恒定, 压力范围为 860 ... 1060 mbar (12.47 ... 15.37 psi)
- 传感器位置固定,水平安装角度偏差范围为±1°(参考"安装位置的影响"章节 [→ 13](#page-12-0))
- 基于零点的量程设定
- 膜片材质: AISI 316L (1.4435)
- 填充液: NSF-H1 合成油, 符合 FDA 21 CFR 178.3570 标准
- 供电电压: 24 V DC ± 3 V DC
- 负载: 320 Ω (4...20 mA 输出端)

#### **16.3.2 测量绝压小量程的测量不确定性**

#### **最小扩展测量误差为:**

- 在 1 ... 30 mbar (0.0145 ... 0.435 psi)范围内: 读数值的 0.4 %
- 在< 1 mbar (0.0145 psi)范围内: 读数值的 1%。

#### **16.3.3 安装位置的影响**

→ ■ 13

#### **16.3.4 分辨率**

电流输出: min. 1.6 μA

#### **16.3.5 参考测量精度**

参考测量精度包括非线性度[DIN EN 61298-2 3.11](包含压力单点回差控制[DIN EN 61298-23.131) 和非重现性[DIN EN 61298-2 3.11]. 符合 DIN IEC 60770 标准中的限定 点方法。

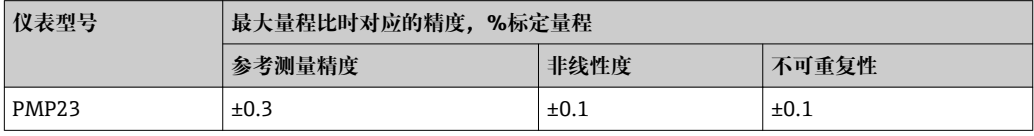

量程比概[述→ 57](#page-56-0)

#### **16.3.6 零点输出和满量程输出的热变化**

PMP23

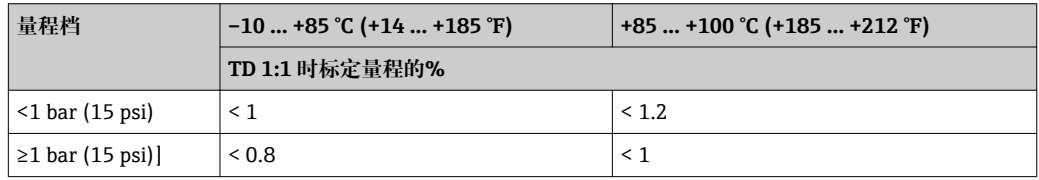

### **16.3.7 长期稳定性**

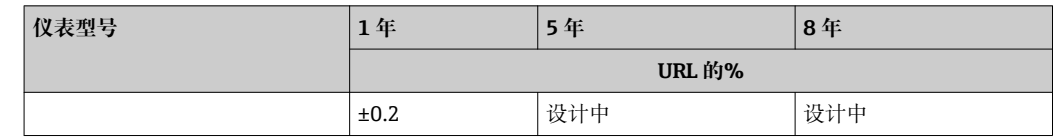

### **16.3.8 启动时间**

≤2 s

小测量范围时注意热补偿效应。

### <span id="page-61-0"></span>**16.4 环境条件**

### **16.4.1 环境温度范围**

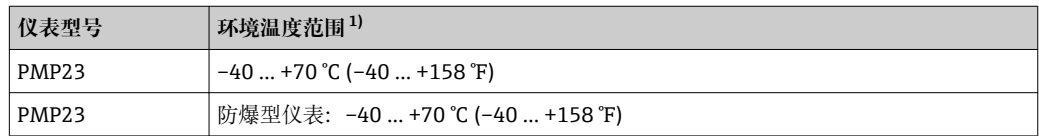

1) 例外: 下列电缆的设计工作温度范围为-25 ... +70 ℃ (-13 ... +158 °F): Configurator 产品选型软件中的 订购选项"其他附件",选型代号"RZ"。

#### **16.4.2 储存温度范围**

 $-40$  ... +85 °C ( $-40$  ... +185 °F)

#### **16.4.3 气候等级**

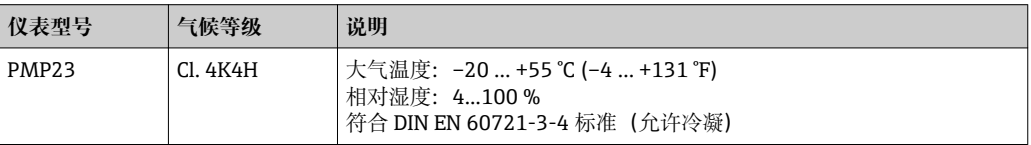

### **16.4.4 防护等级**

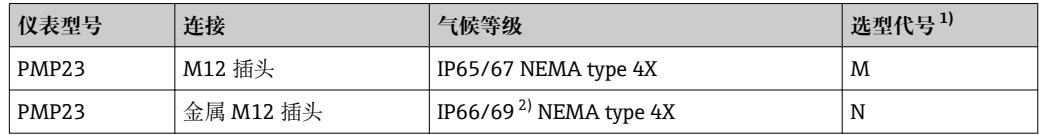

1) Configurator 产品选型软件中的订购选项"电气连接"<br>2) IP 防护等级符合 DIN EN 60529 标准。先前"IP69K"

IP 防护等级符合 DIN EN 60529 标准。先前"IP69K"符合 DIN 40050 标准第 9 部分, 不再有效 (至 2012 年 11 月 1 日起此标准不再有效)。两种标准的测试要求相同。

#### **16.4.5 抗振性**

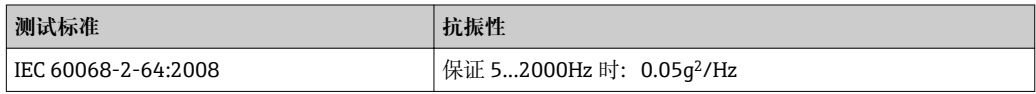

### **16.4.6 电磁兼容性(EMC)**

- 干扰发射符合 EN 61326-1 B 类设备标准
- ■抗干扰能力符合 EN 61326-1 标准 (工业环境) 在临时故障中使用时, 开关量输出切换至 0.2 秒, 进入通信模式 (仅适用于带 IO-Link 的仪表型号)。
- TD 1:1 时的最大偏差: 1.5%

详细信息参见一致性声明。

### <span id="page-62-0"></span>**16.5 过程条件**

### **16.5.1 带金属膜片的仪表的过程温度范围**

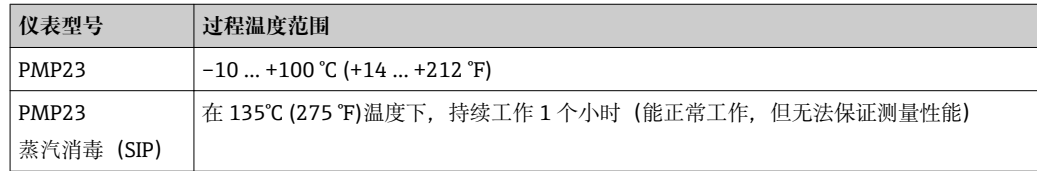

#### **温度变化的应用场合**

频繁剧烈的温度变化可以能导致临时测量误差。温度变化越小,变化间隔时间越长,内 部温度补偿效果越好。

详细信息请咨询 Endress+Hauser 当地销售中心。

### **16.5.2 压力标准**

#### L **警告**

**测量仪表的最大压力取决于承压能力最弱部件的压力值。**

- ‣ 压力规格参数参考《技术资料》中的"测量范围"章节和"机械结构"章节。
- ▶ 压力设备指令 (2014/68/EU) 的缩写代号为"PS"。缩写代号 PS 标识测量仪表的 MWP(最大工作压力)。
- ‣ MWP(最大工作压力):每个传感器的铭牌上均标识有 MWP(最大工作压力)。 参考温度+20 ℃ (+68 °F)下的数值, 仪表可以长期在此压力下工作。注意 MWP 的温 度曲线。
- ▶ OPL (过压极限值): 压力传感器的过压极限值, 只能临时施加在传感器上, 只有确 保始终在规格范围内测量,才不会对传感器造成永久损坏。传感器量程和过程连接的 OPL(过压限定值)小于传感器标称值时,出厂时按照过程连接的 OPL 值设置。需要 在传感器整个量程范围内使用时,应选择具有更高 OPL 值的过程连接 (x PN; MWP  $=$  PN)  $\alpha$

# <span id="page-63-0"></span>**索引**

### **A**

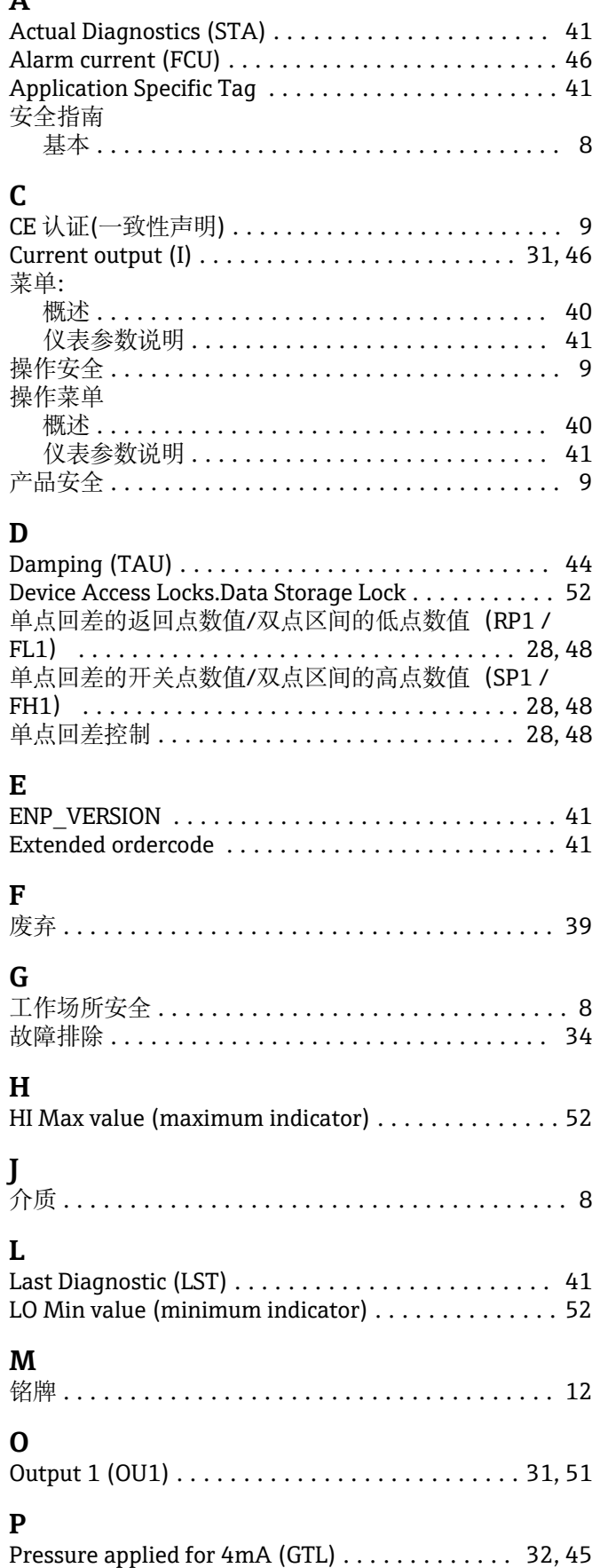

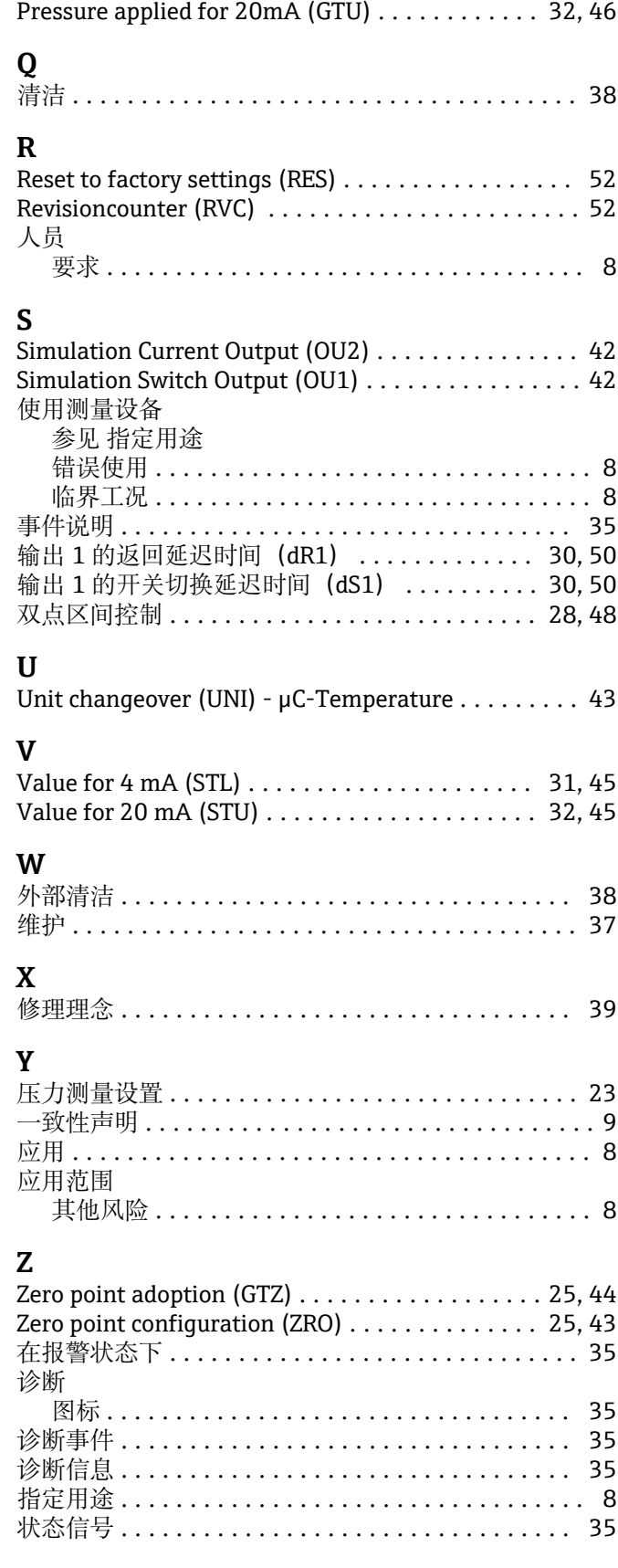

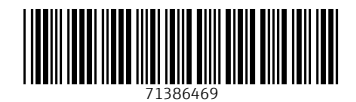

www.addresses.endress.com

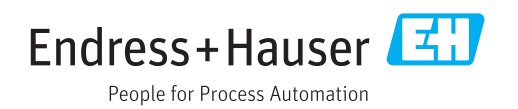